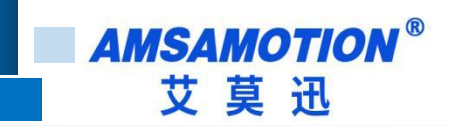

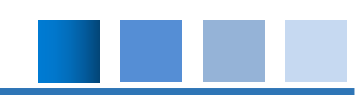

# HM7-32/46M-功能手册

**-- V2.0**

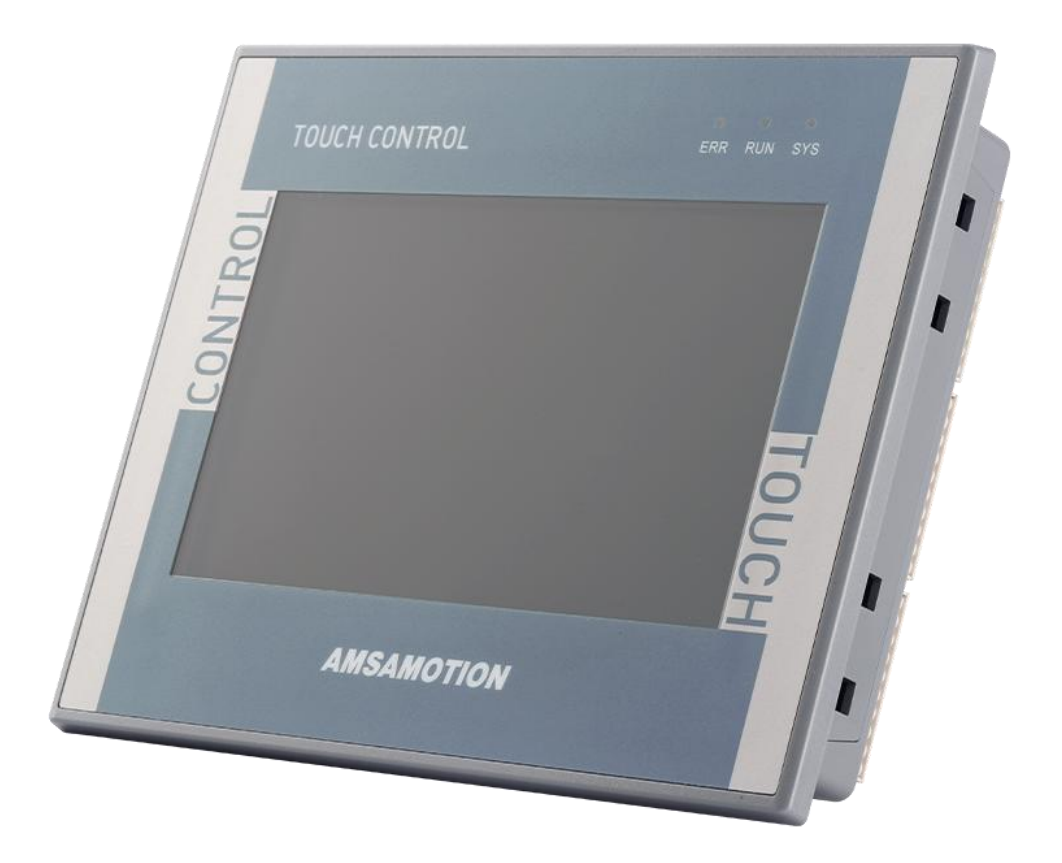

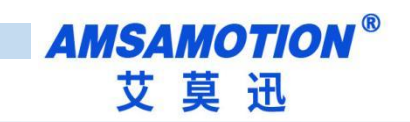

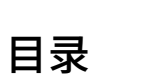

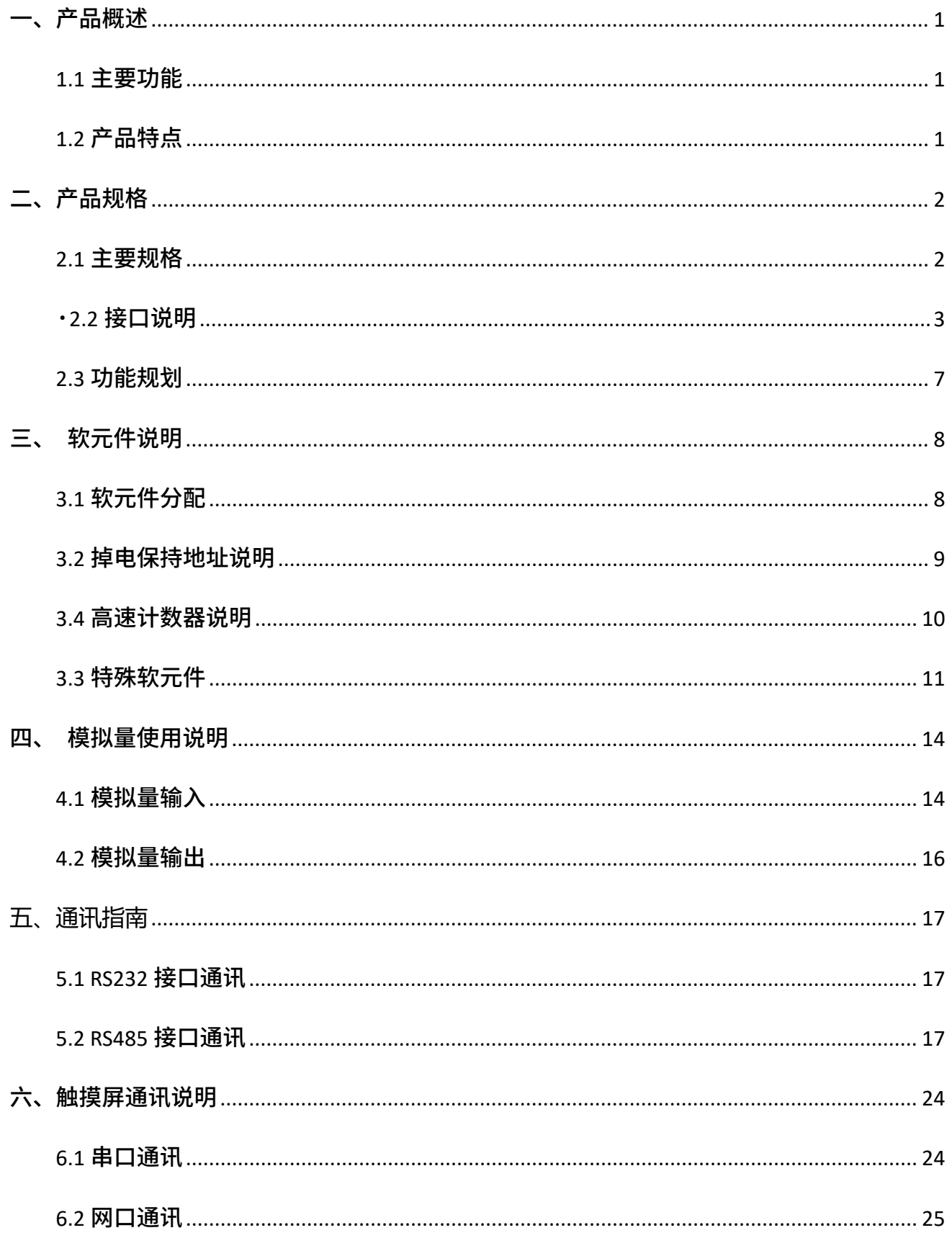

帮助 100 万家企业实现智能制造

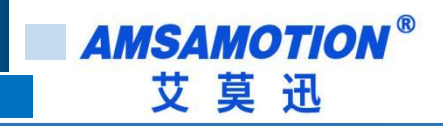

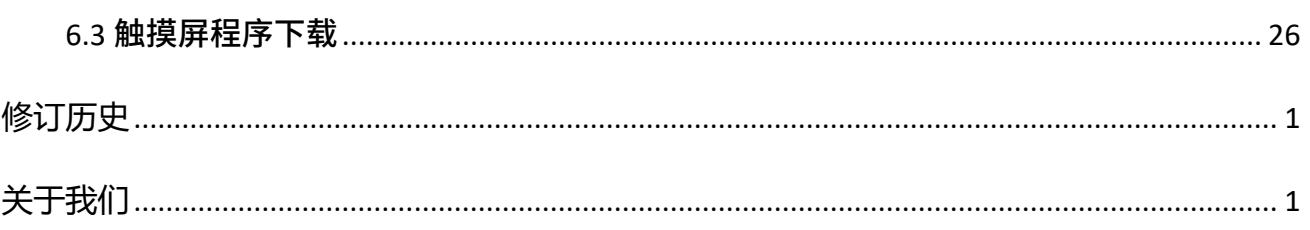

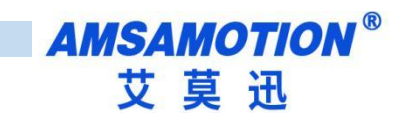

#### <span id="page-3-0"></span>**一、产品概述**

HM7 系列产品是艾莫迅最新研发中高性能可编程控制器;与触摸屏融为一体,触摸屏可 实时监控 PLC 的状态,触摸屏也可以通过网口监控其他 PLC 的状态。

#### <span id="page-3-1"></span>**1.1 主要功能**

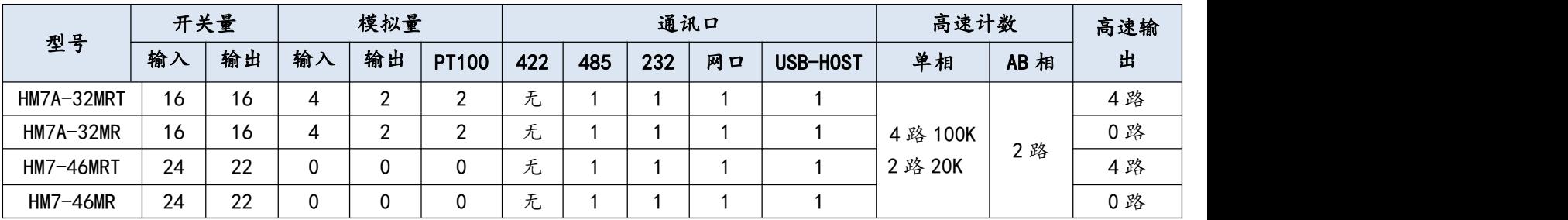

#### <span id="page-3-2"></span>**1.2 产品特点**

- 主要特点
- MCU 采用 ARM32 位工业处理器,适用于工业自动化应用的小型 PLC
- 三菱 FX3U 大部分指令,支持 GX Works2/GX Developer 编程; 自带独立编程口(RS232)
- 所有 IO 口用光电隔离传输信号,有效滤除各种干扰,输入支持正/负触发,方便使用
- 高速计数器功能
- PLC 支持 4 路 100K 高速脉冲输出
- HM7A-32M 自带模拟量输入与输出通道
- HM7A-32M 自带两路温度采集通道
- 与触摸屏融为一体,方便监控
- 电源电路采用防反接以及防浪涌设计
- 所有关键电子元器件均采用进口大品牌,质保 3 年
- 广泛适用于工业现场设备的信号采集和控制

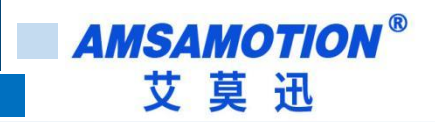

# <span id="page-4-0"></span>**二、产品规格**

# <span id="page-4-1"></span>**2.1 主要规格**

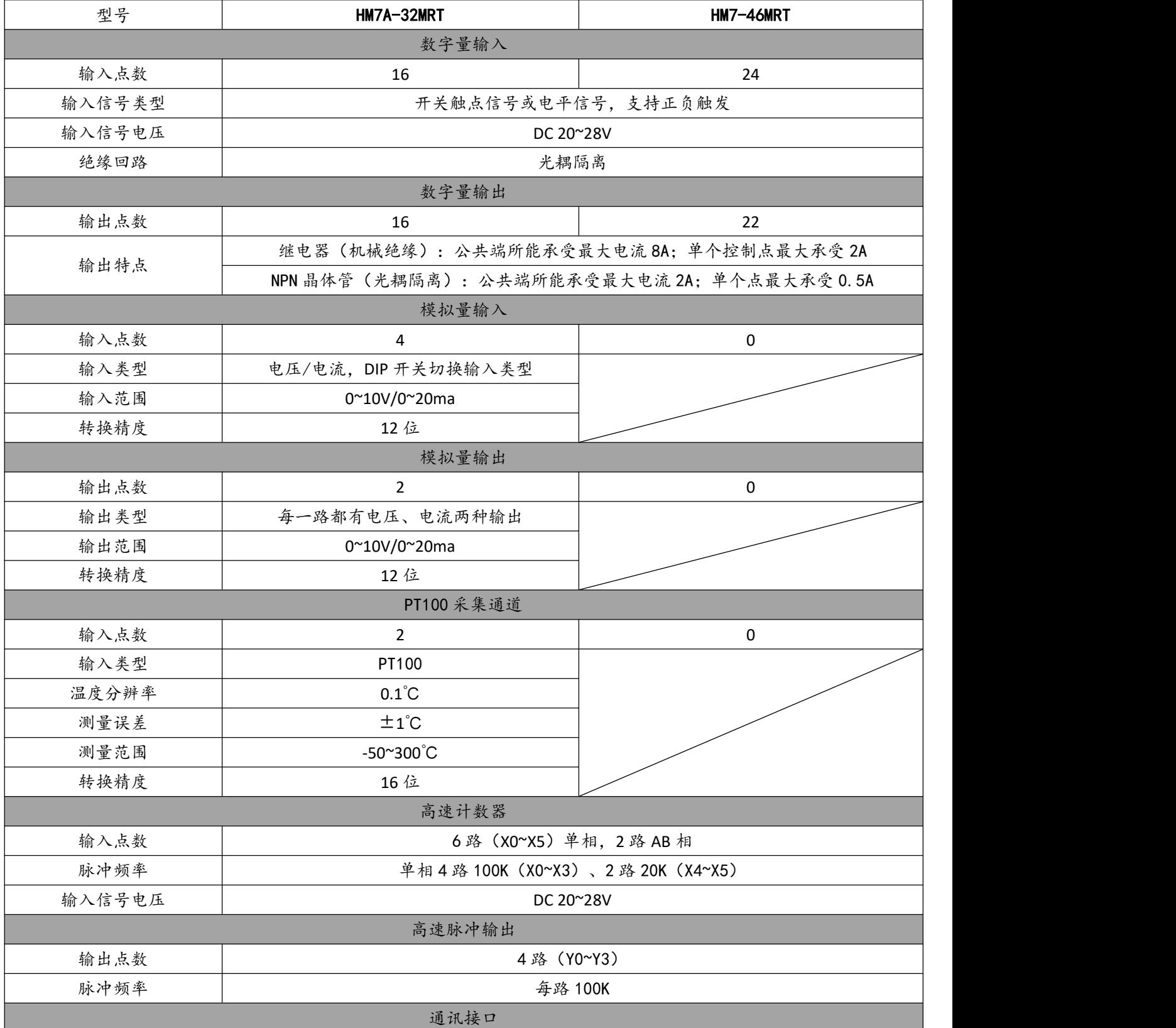

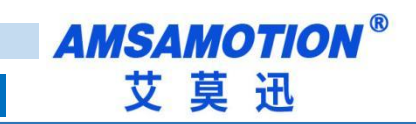

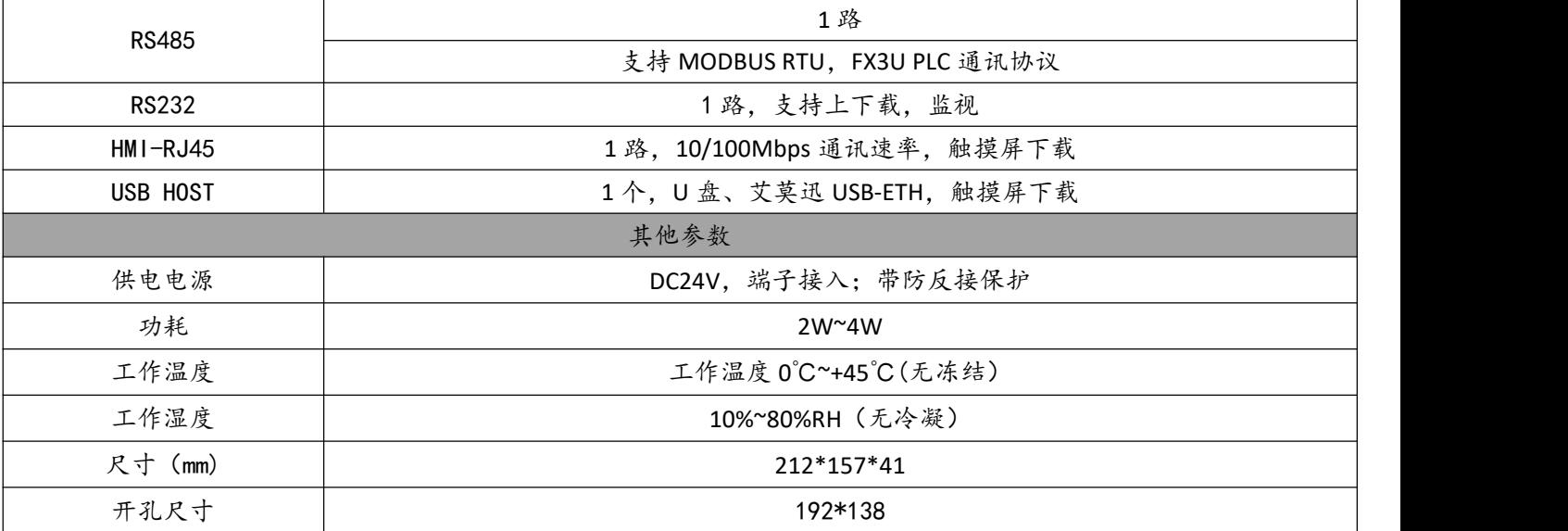

<span id="page-5-0"></span>**·2.2 接口说明**

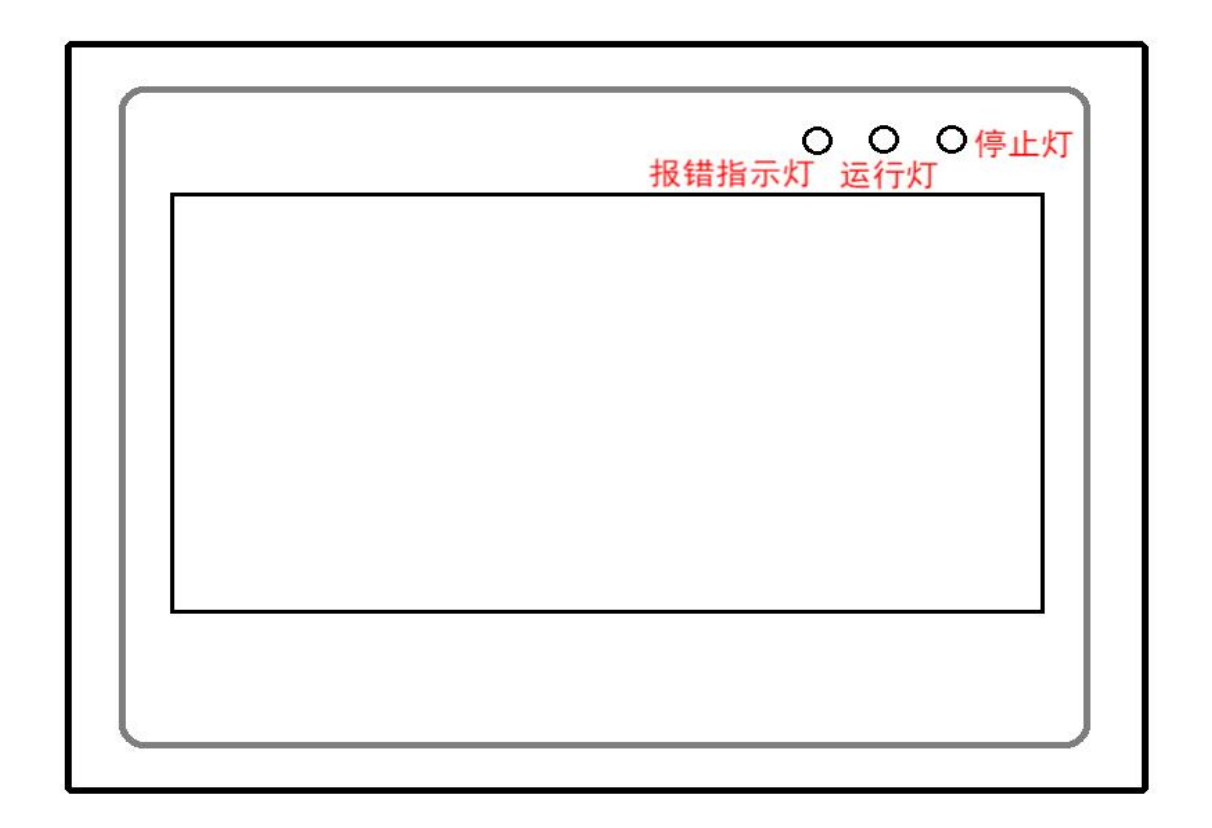

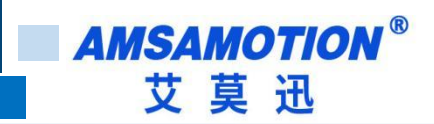

**·HM7A-32M**

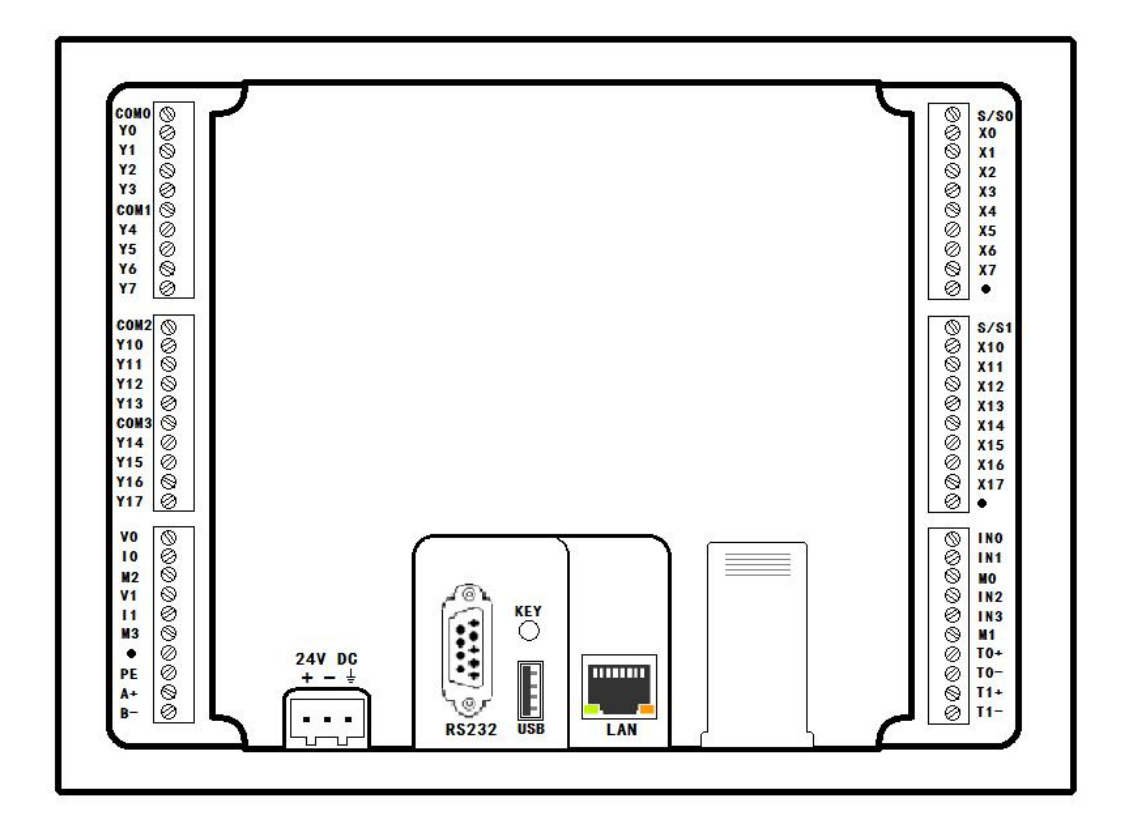

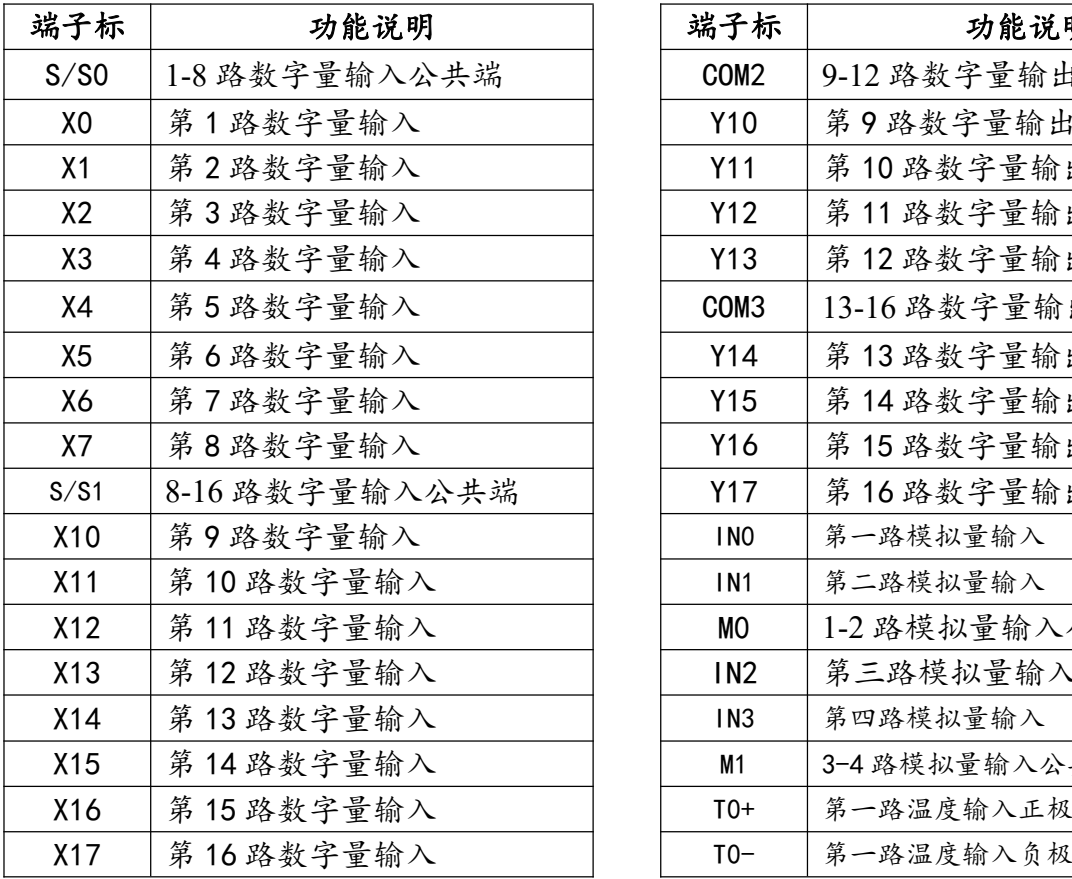

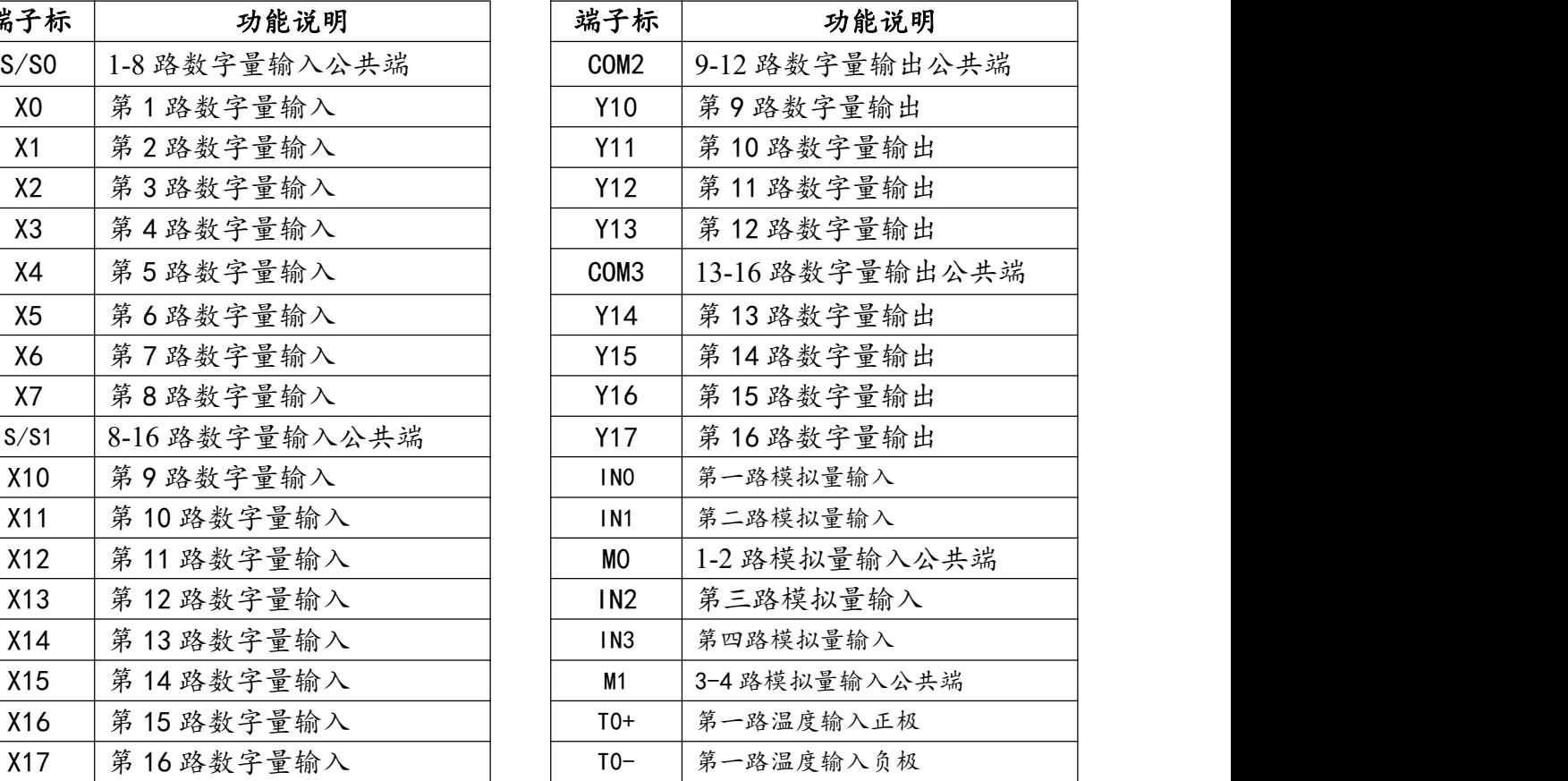

4 HM7-32/46M-功能手册

**AMSAMOTION®** 艾莫迅

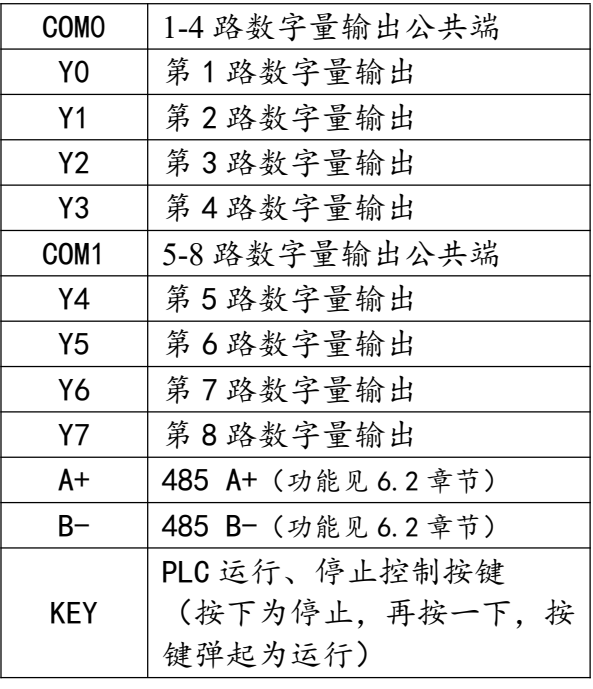

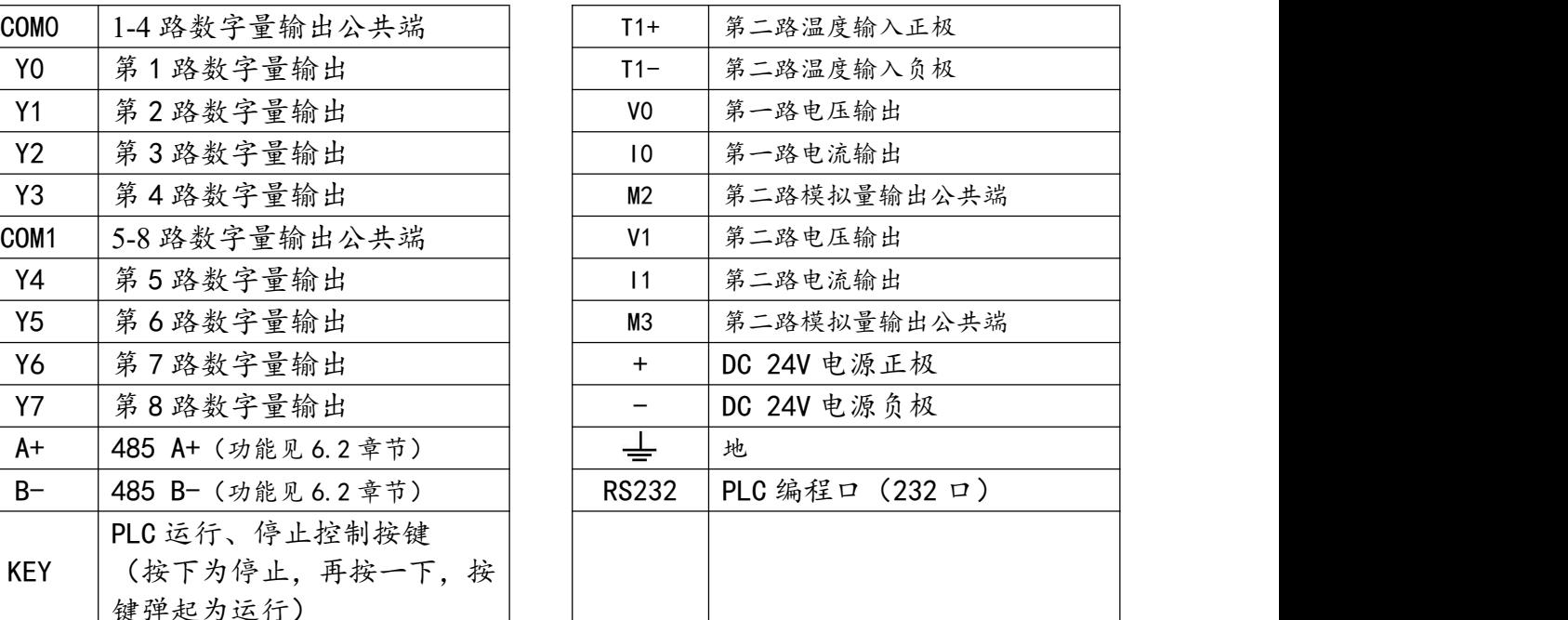

#### **·HM7-46M**

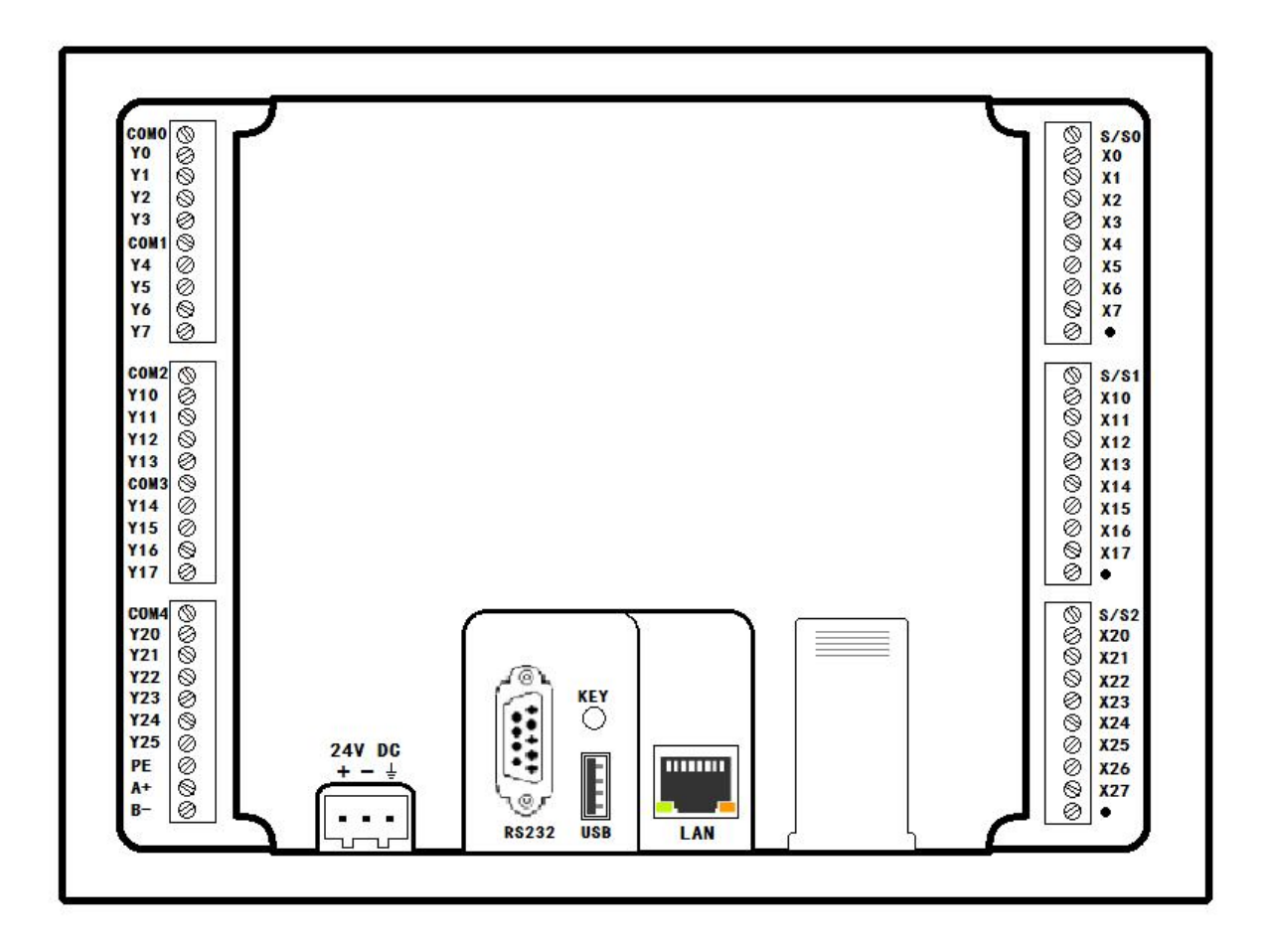

I

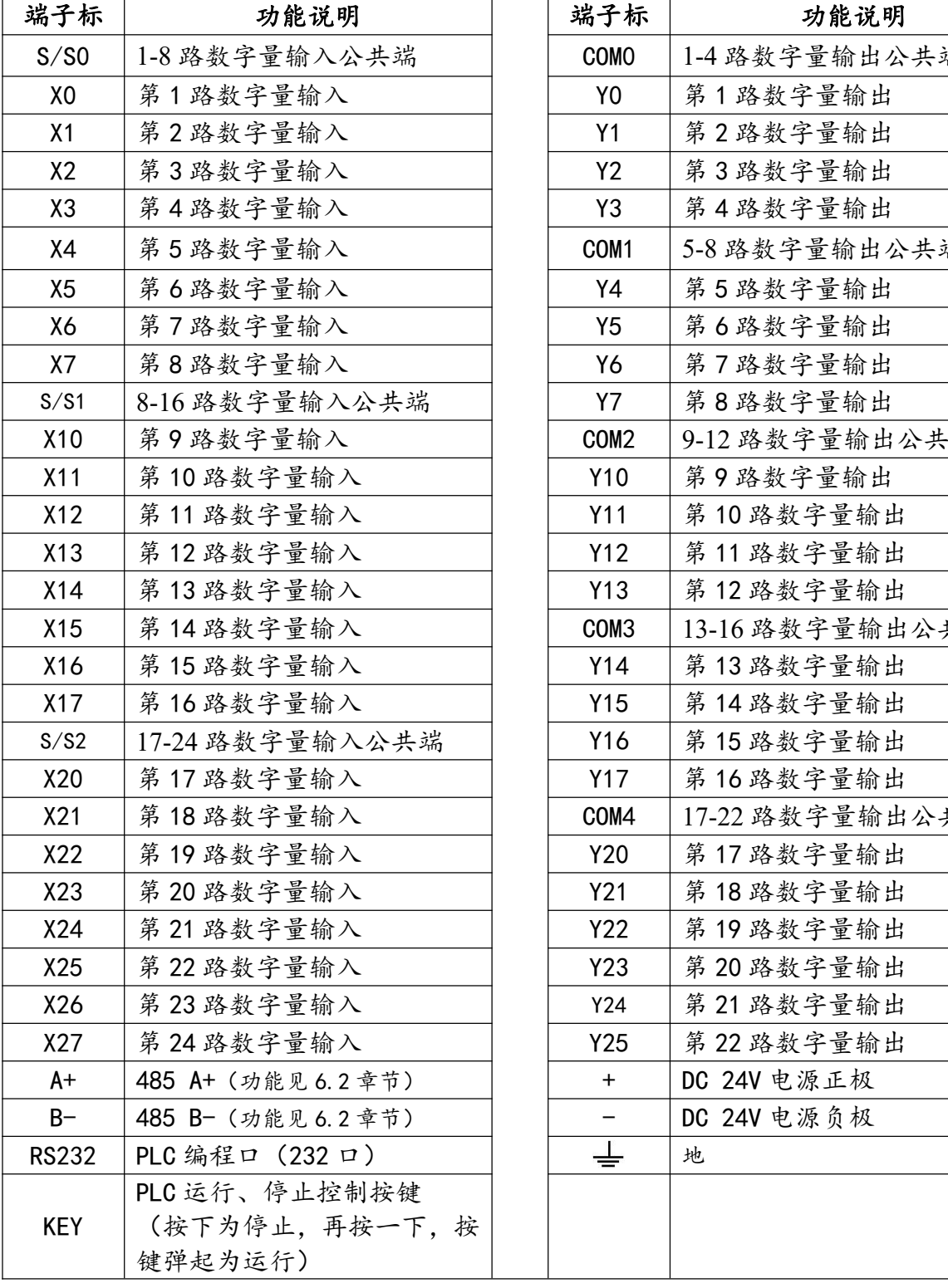

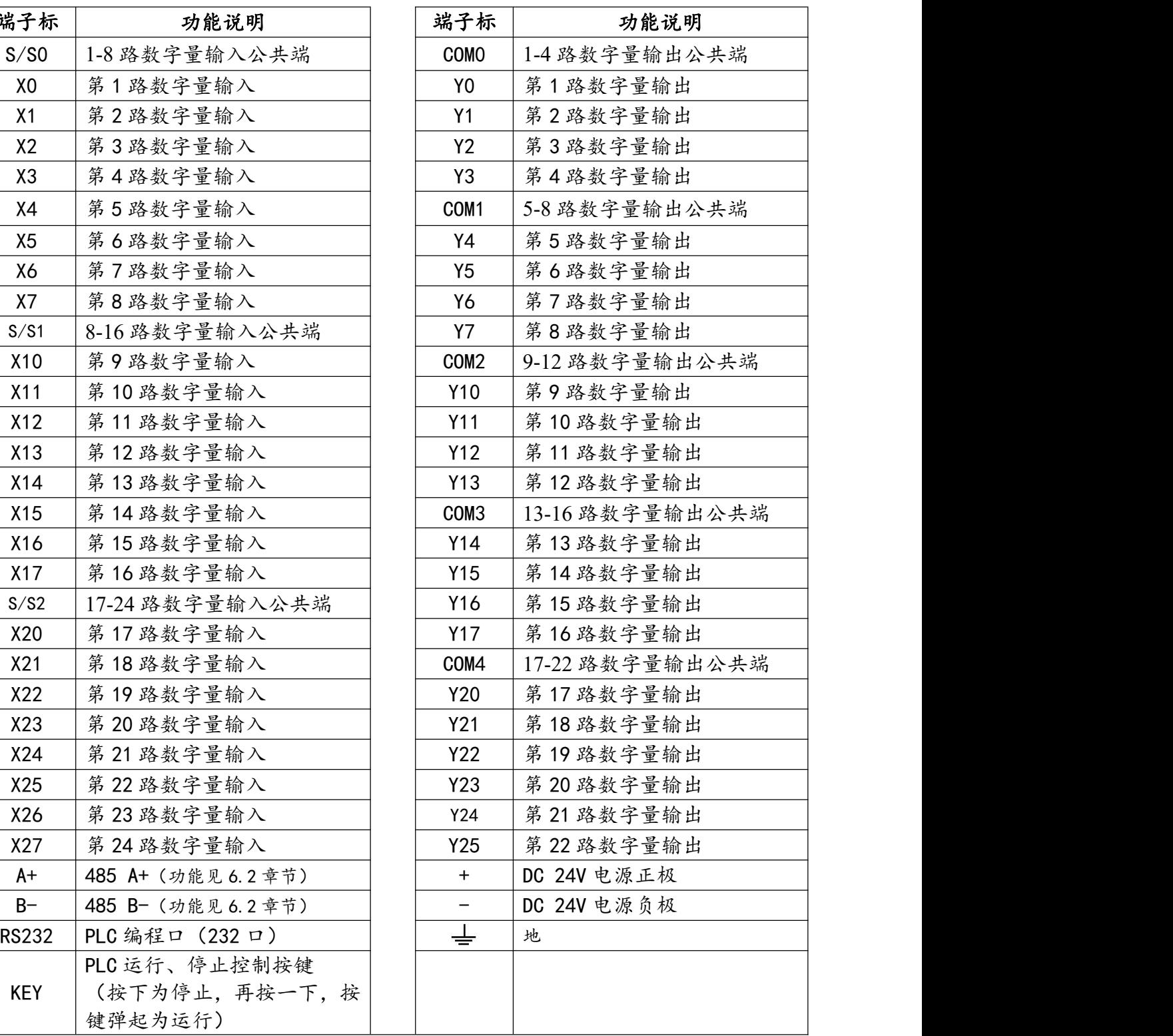

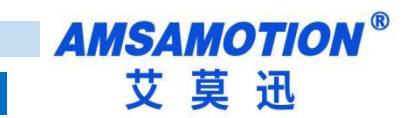

# <span id="page-9-0"></span>**2.3 功能规划**

#### HM7A-32M 产品功能规划信息如以下 4 表所示。

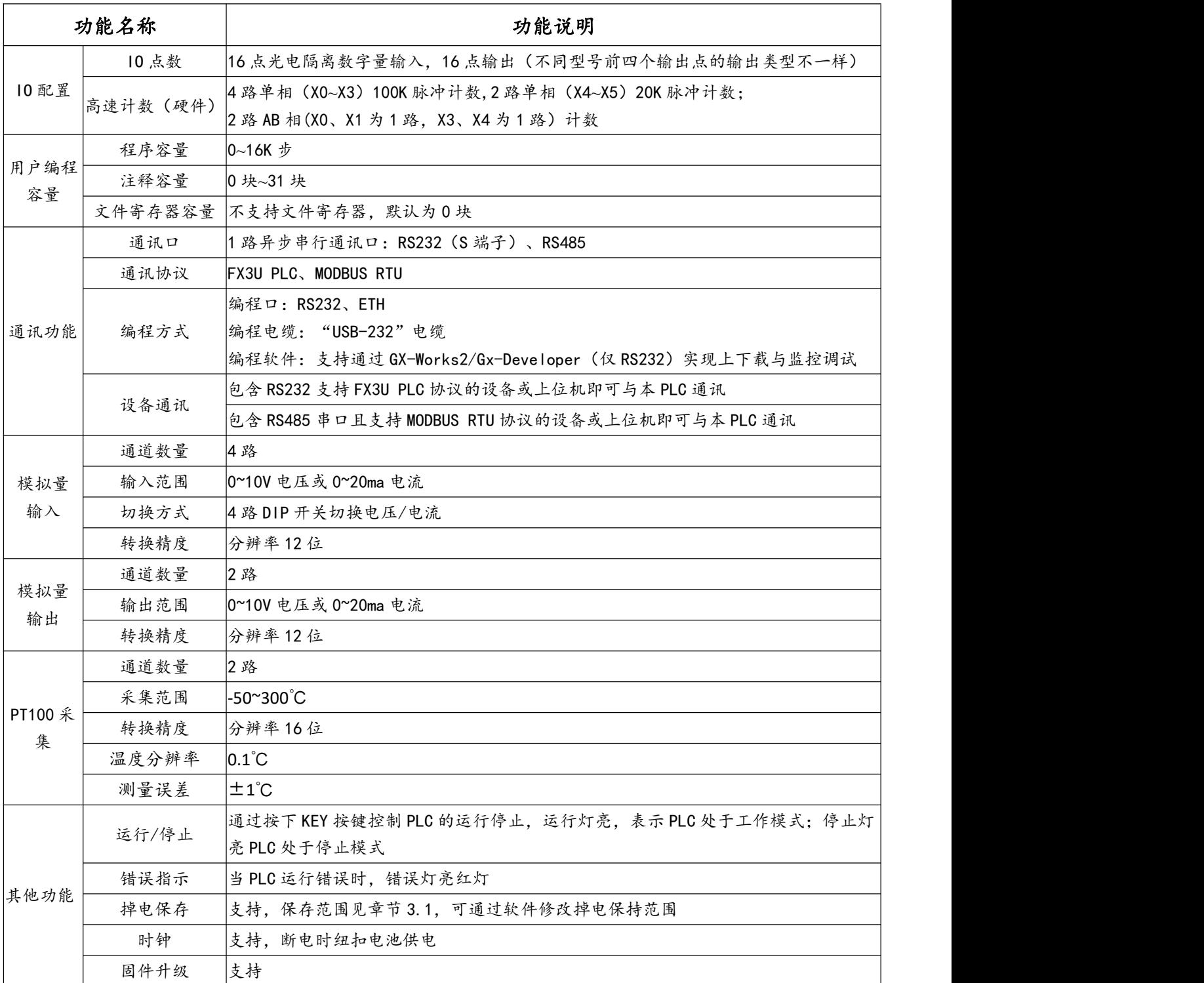

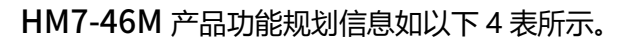

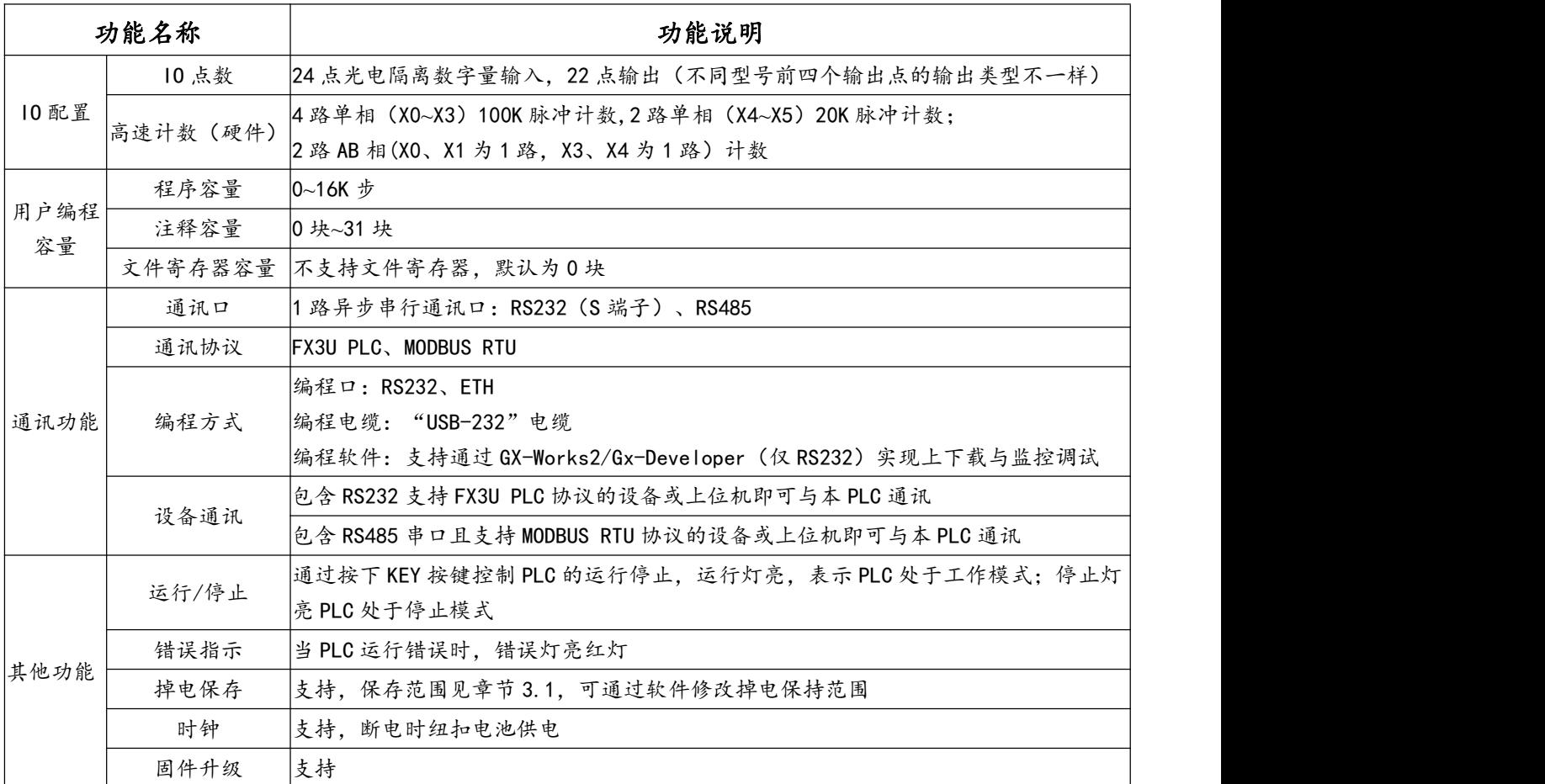

# <span id="page-10-0"></span>**三、软元件说明**

# <span id="page-10-1"></span>**3.1 软元件分配**

本机可编程控制器支持的软元件类型说明如下表所示:

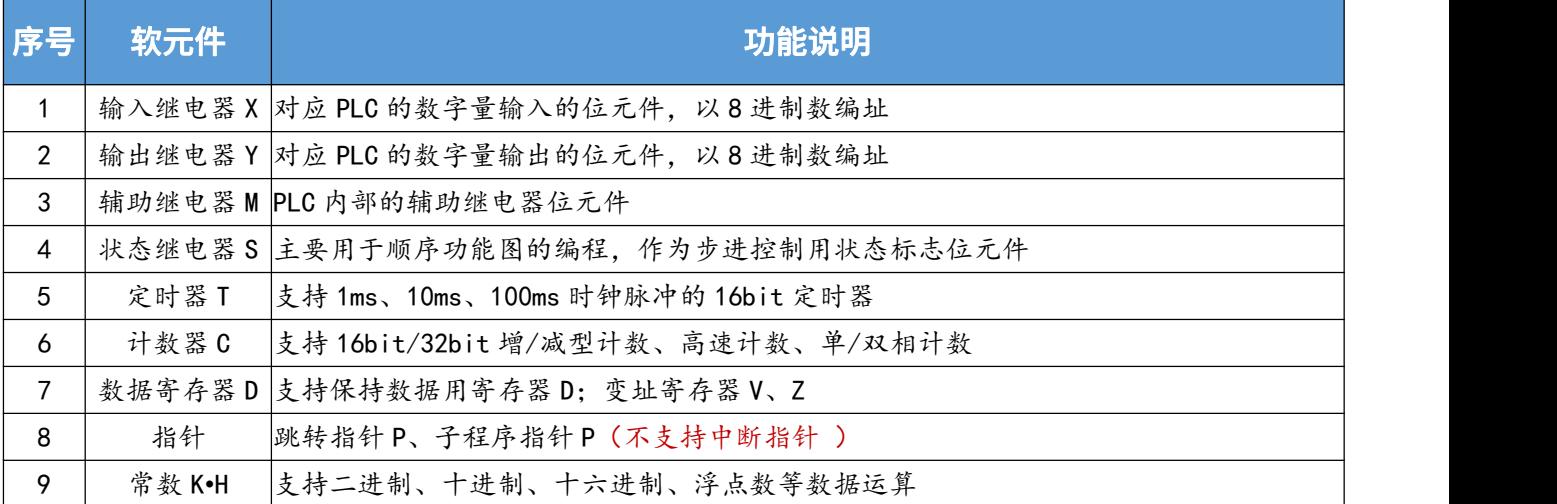

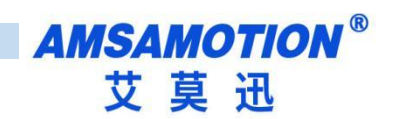

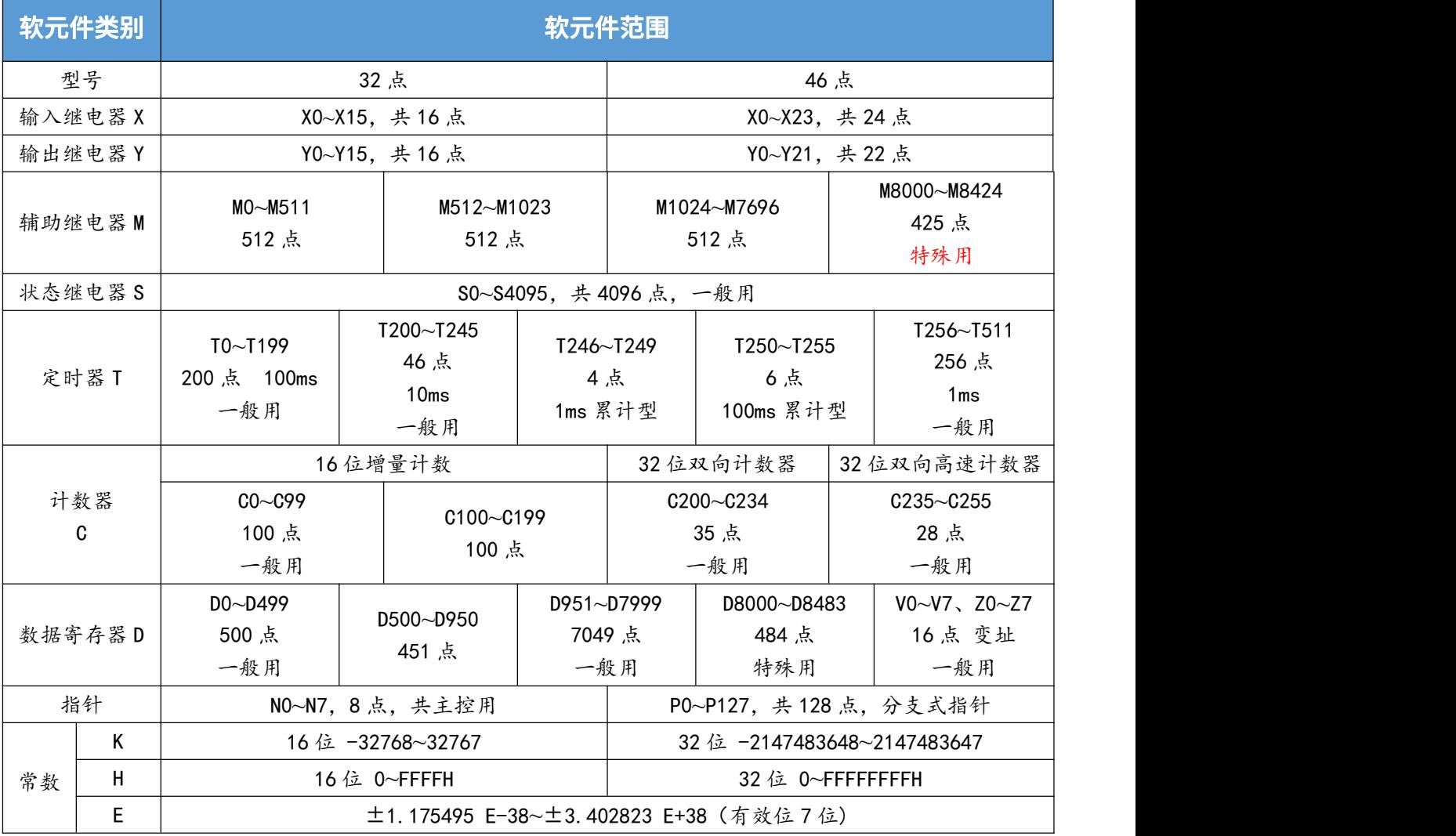

# <span id="page-11-0"></span>**3.2 掉电保持地址说明**

本机掉电保存地址范围见表 4.2,如果要调整默认的锁存起始、结束范围,可通过编程软

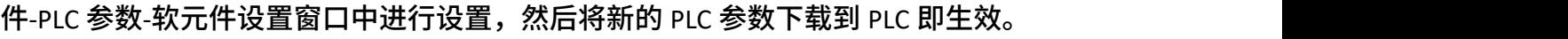

|        |        |      | 默认锁存起始地址(可调)     | 默认锁存结束地址(可调)     | 锁存最大范围             |
|--------|--------|------|------------------|------------------|--------------------|
| 辅助继电器M |        |      | M500             | M1023            | MO~M1023           |
|        | 状态继电器S |      | S500             | S999             | $S0^{\sim}S999$    |
| 定时器T   |        |      | T246 (固定, 不可调)   | T255 (固定, 不可调)   | T246~T255          |
|        | 计数器C   | 16位  | C <sub>100</sub> | C <sub>199</sub> | $CO^{\sim}C199$    |
|        |        | 32 位 | C <sub>220</sub> | C <sub>255</sub> | $C200^{\circ}C255$ |
| 数据寄存器D |        |      | D <sub>200</sub> | D <sub>511</sub> | $DO^{\sim}D511$    |
|        |        |      |                  |                  |                    |

表 4.2 PLC 掉电保存地址范围

#### <span id="page-12-0"></span>**3.4 高速计数器说明**

本机可编程控制器支持 4 路单相 (X0~X3) 100K 脉冲计数,2 路单相 (X4~X5) 20K 脉冲计数; 支持 2 路 AB 相(X0、X1 为 1 路, X3、X4 为 1 路), 计数为硬件计数, 暂不支持软件计数, 高 速计数器的说明如下表:

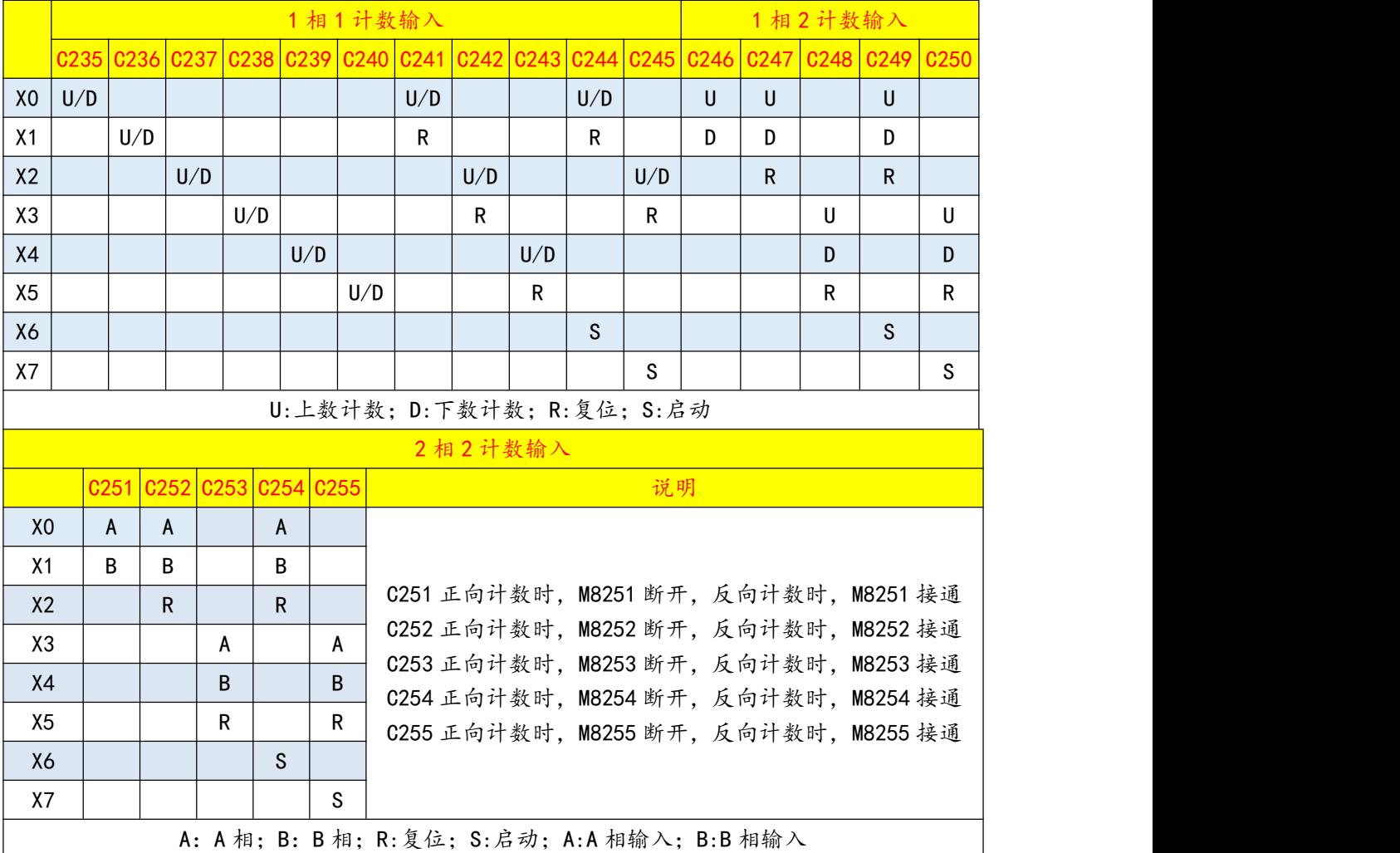

高速计数器的增减计数方向切换用辅助继电器,状态为 OFF 时,高速计数器上数计数;状

#### 态为 ON 时, 高速计数器下数计数。

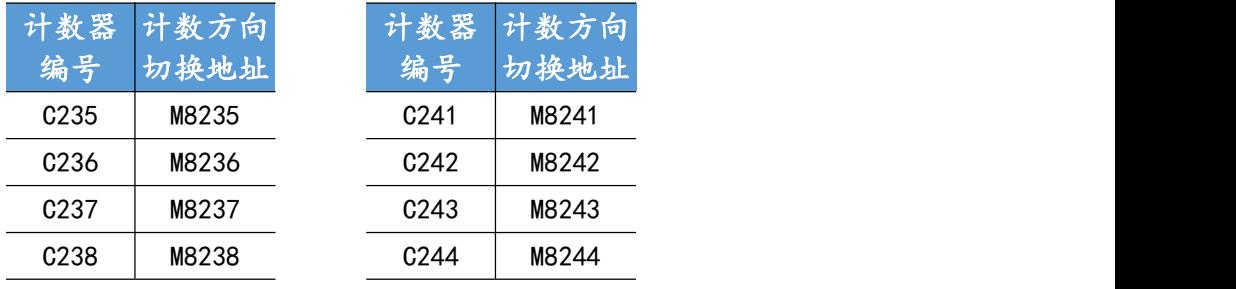

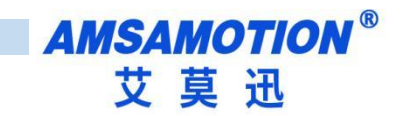

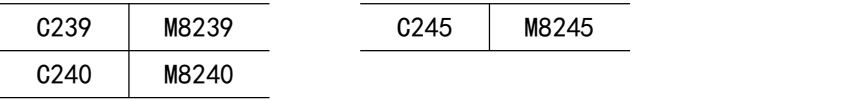

# <span id="page-13-0"></span>**3.3 特殊软元件**

本机可编程控制器支持的软元件类型说明如下表所示:

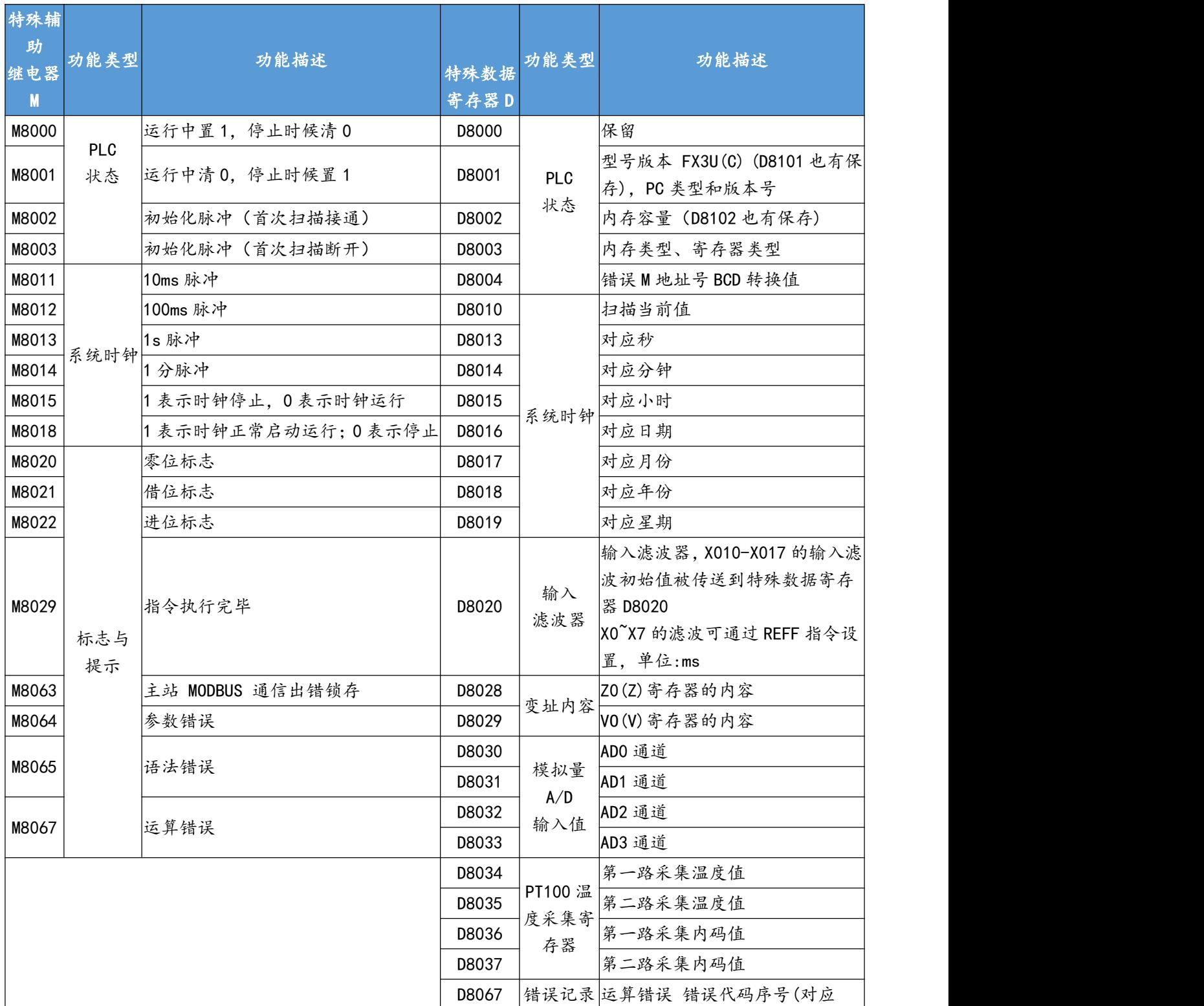

**AMSAMOTION®** 艾莫迅

 $\mathbb{R}^2$ 

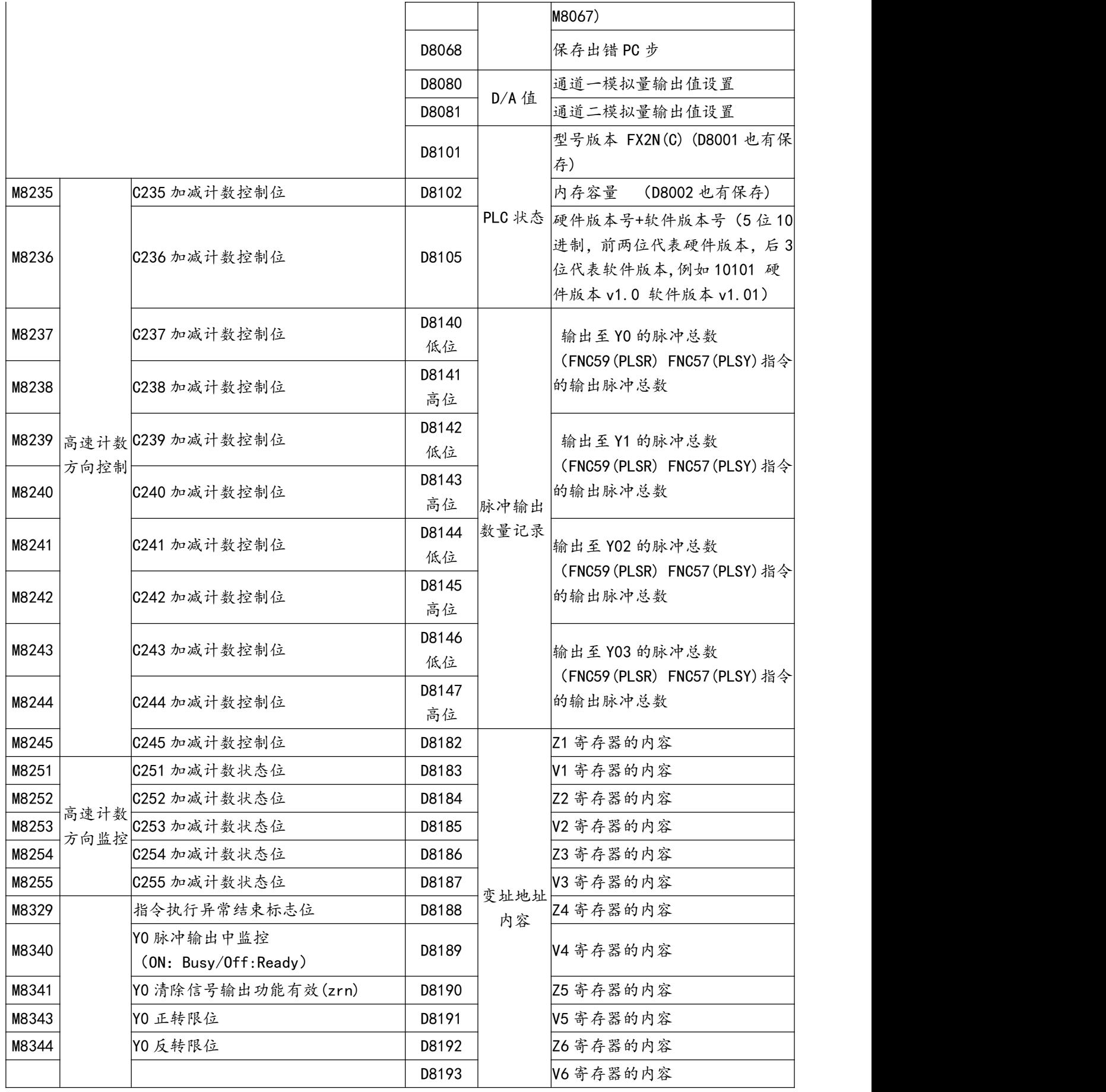

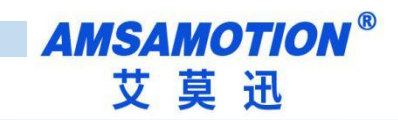

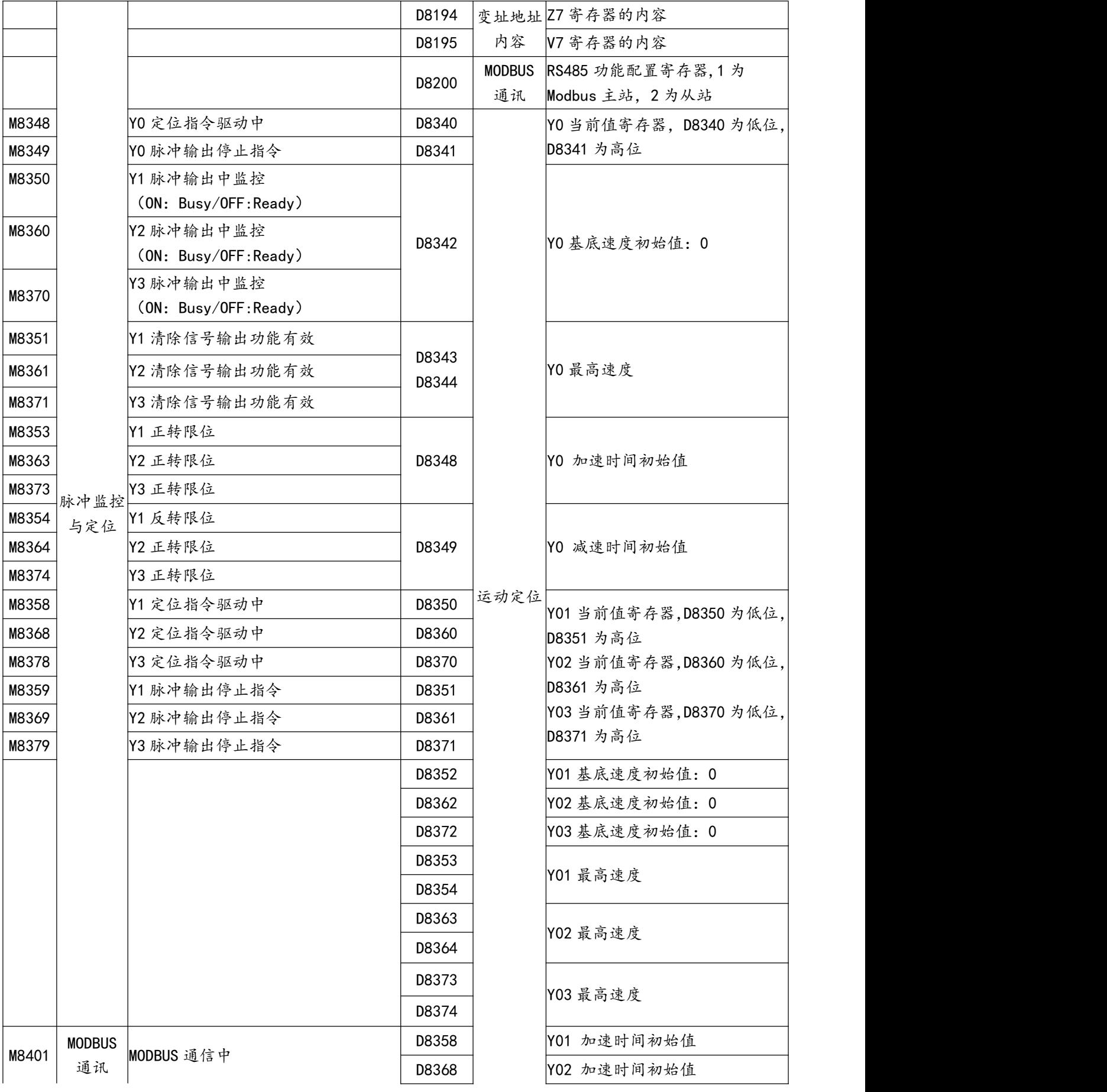

# 13 HM7-32/46M-功能手册

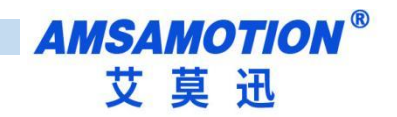

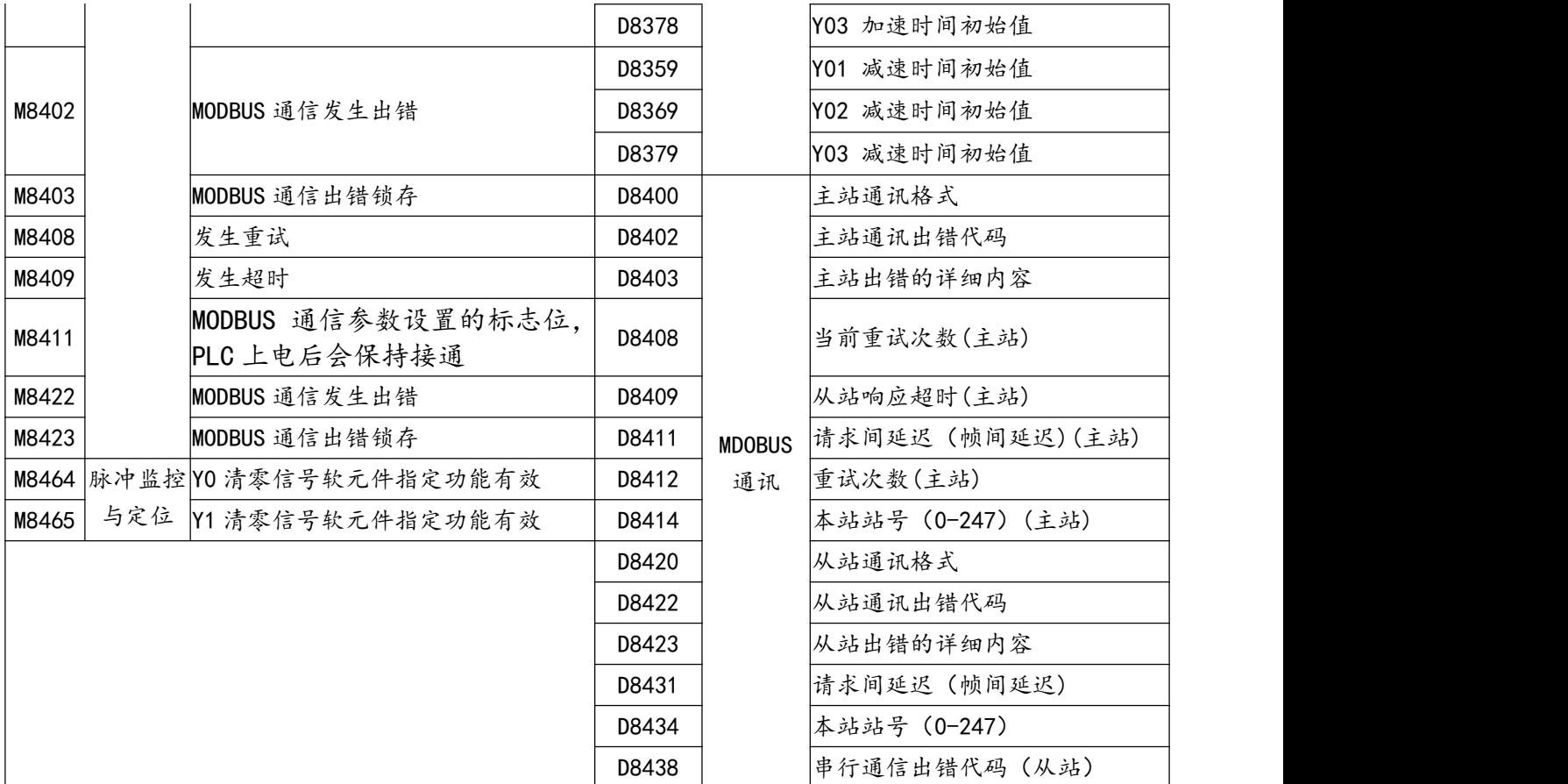

### <span id="page-16-0"></span>**四、模拟量使用说明**

HM7-46M 没有模拟量功能,无需参看本章节,该型号的 D8030~D8037 寄存器默认都为 0

#### <span id="page-16-1"></span>**4.1 模拟量输入**

本机包含 4 路模拟量输入通道,支持"0~10V/0~20ma"模拟量输入,如果要改变输入类型。 需将 PLC 外壳拆开,调整底部 PCB 板的 DIP 拨码 ON/OFF 状态,见"模拟量输入信号切换说明" 内容。

> 模拟量输入位置端子

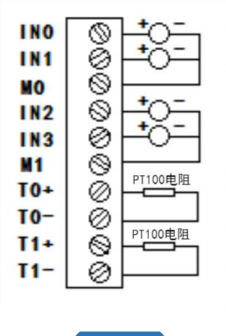

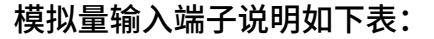

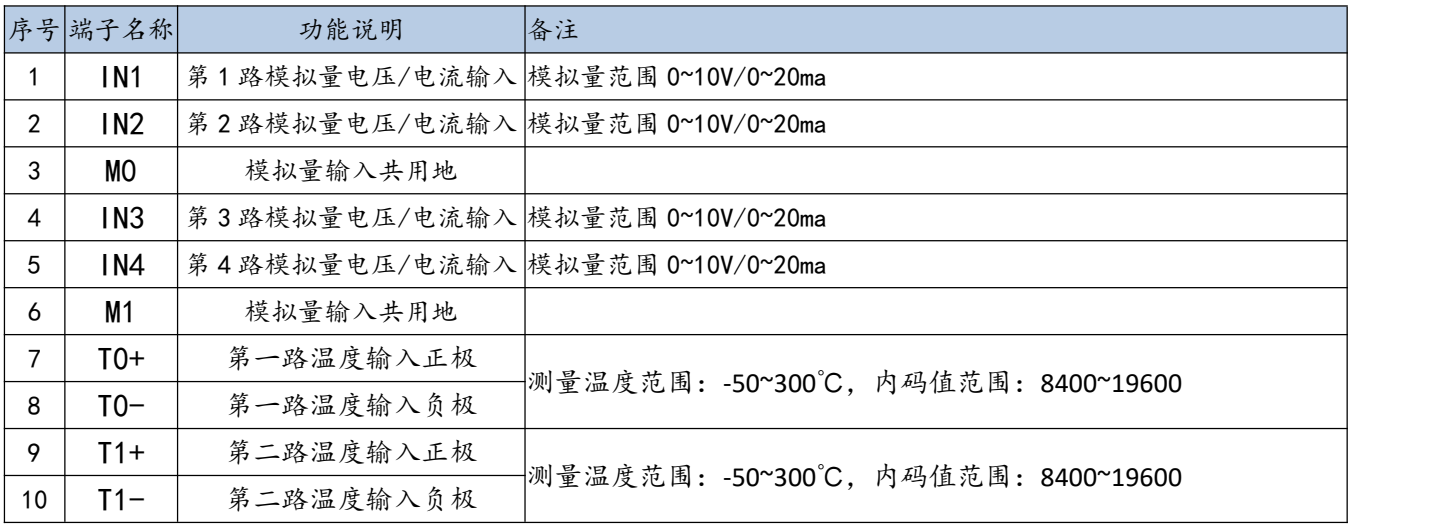

#### > 转换参数

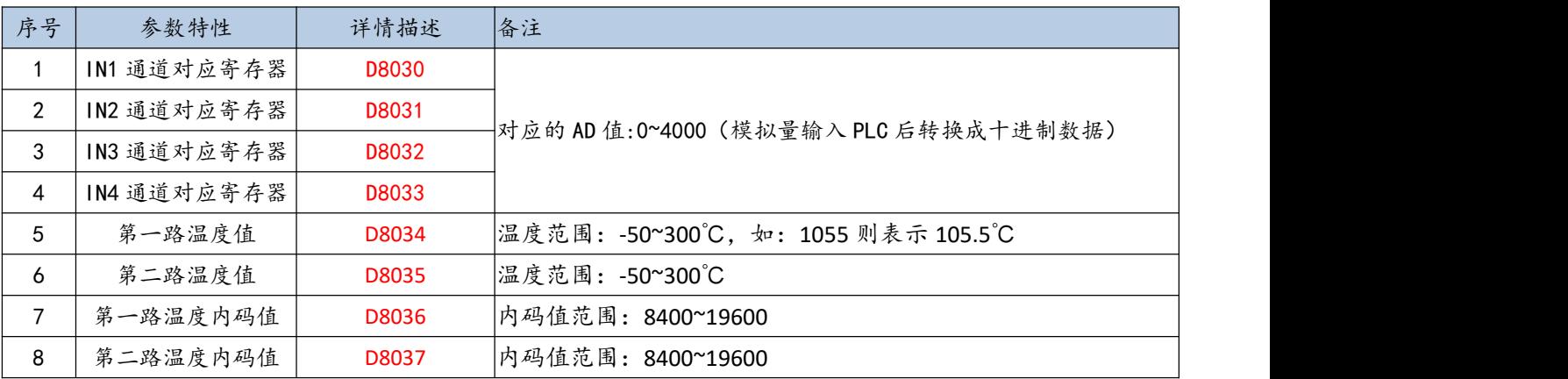

#### 传感器接线示意图  $\blacktriangleright$

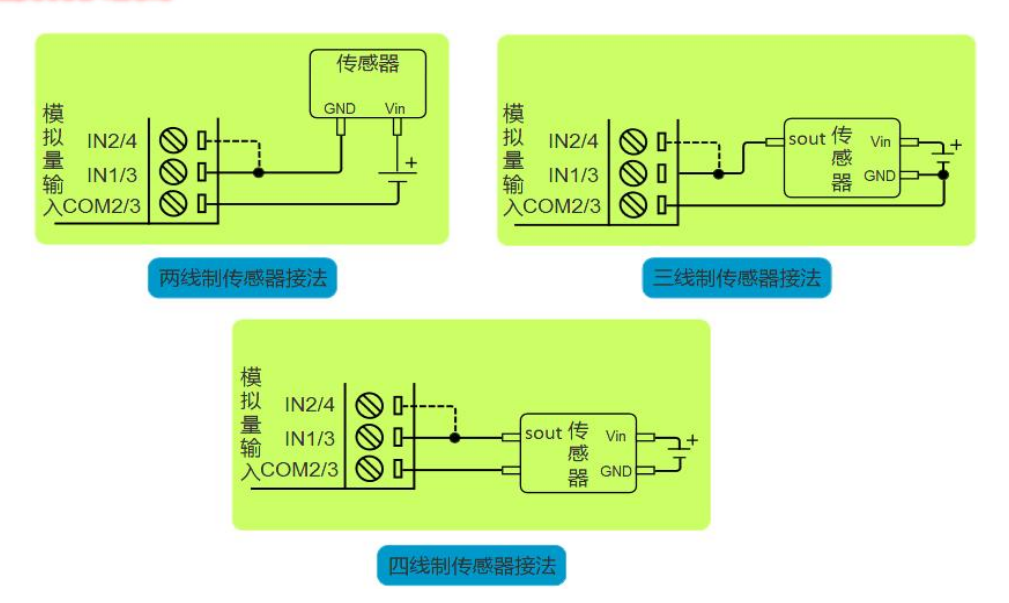

注:图中虚线连接部分,表示另一路模拟量输入通道是一样的接法,但一个传感器只能选择其中一个通道 输入模拟信号。

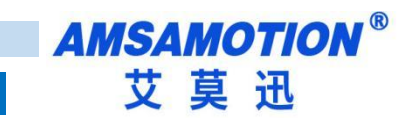

#### > 模拟量输入信号切换说明

PLC 的模拟量输入信号测量类型,是由背面 PCB 板的 DIP 拨码 ON/OFF 状态决定的,将一 体机背面右下角的电池舱门板推开,可见到如下图的 4 路 DIP 拨码和一个纽扣电池,1-4 号拨 码分别对应 IN1-IN4 模拟量输入通道,拨码拨至 OFF 时为电压输入,拨至 ON 时为电流输入。

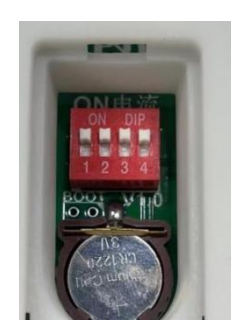

#### <span id="page-18-0"></span>**4.2 模拟量输出**

本机 PLC 支持 2 路模拟量输出,每路支持"0~10V 或 0~20ma"2 种模拟量输出类型。

> 模拟量输出端子

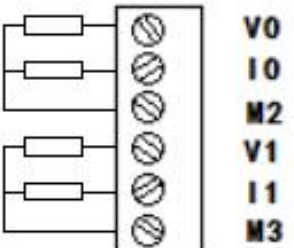

#### 模拟量输出端子说明如下表:

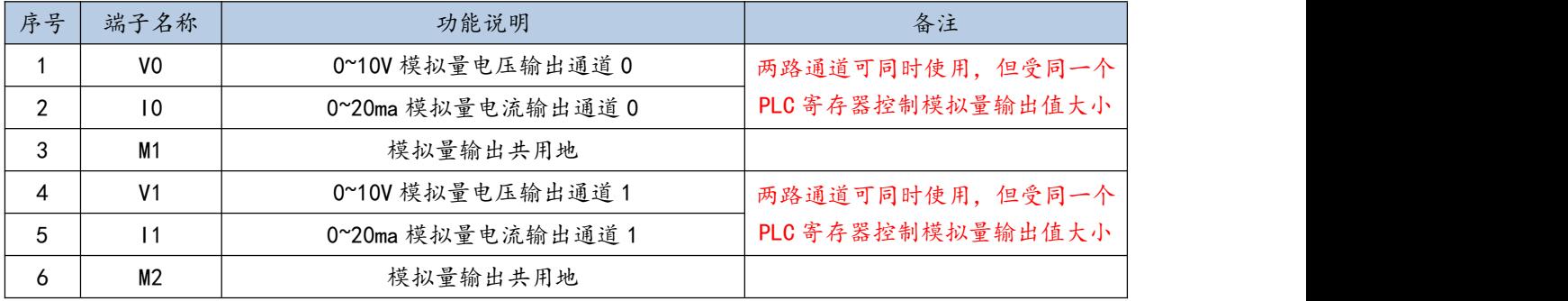

#### > 转换参数

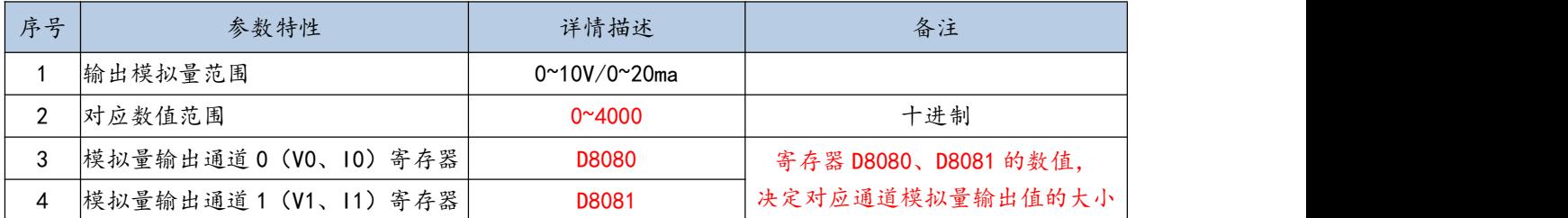

# <span id="page-19-0"></span>**五、通讯指南**

目前本机支持 RS232、RS485 两种接口通讯。RS232 支持三菱的编程口协议,RS485 支持 MODBUS RTU 协议。

#### <span id="page-19-1"></span>**5.1 RS232 接口通讯**

PLC 的 RS232 (母头)接口口作为编程口,同时也能实线与支持 FX3U 协议的上位机/触摸屏 通讯。

> RS232 通讯口 (母头) 位置及引脚说明 (针对 PLC)

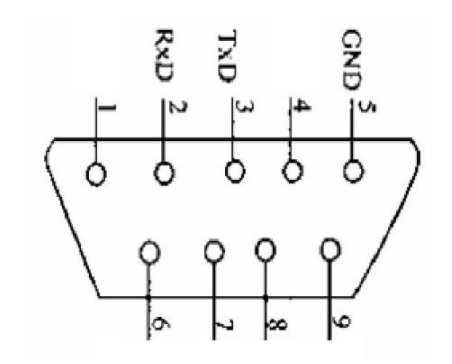

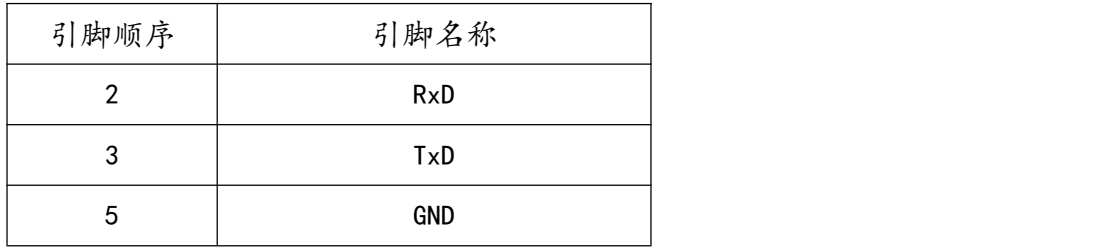

#### <span id="page-19-2"></span>**5.2 RS485 接口通讯**

HM7A-32MRT-E 中仅包含一个 485 端子通道,但可通过程序配置,切换以下 2 种通讯功

 $\frac{dE}{dt}$ : PLC 作 MODBUS RTU 主站通讯、PLC 作 MODBUS RTU 从站通讯,具体配置与使用参 照后续章节。

#### **5.2.1、PLC 作 MODBUS RTU 主站通讯**

默认下主站功能是关闭的,需要通过 M8411 驱动的设置指令 D8200 的值为 K1 来启动。

PLC 作 MODBUS RTU 主站通讯功能的实现,一般分为 2 个步骤:

1) 通过主站 PLC 设定程序,配置主站相关参数(必须使用 M8411 驱动配置,如配置 RS485 功能配置寄存器 D8200 值为 1、配置通讯格式 D8400 等),可参考主站通讯参数、主站 PLC 程序内容。

2)以不同功能代码的 ADPRW 指令, 实现对从站数据的读写, 可参考 ADPRW 指令概要、 主站各功能代码使用例程内容。

#### > 主站通讯参数

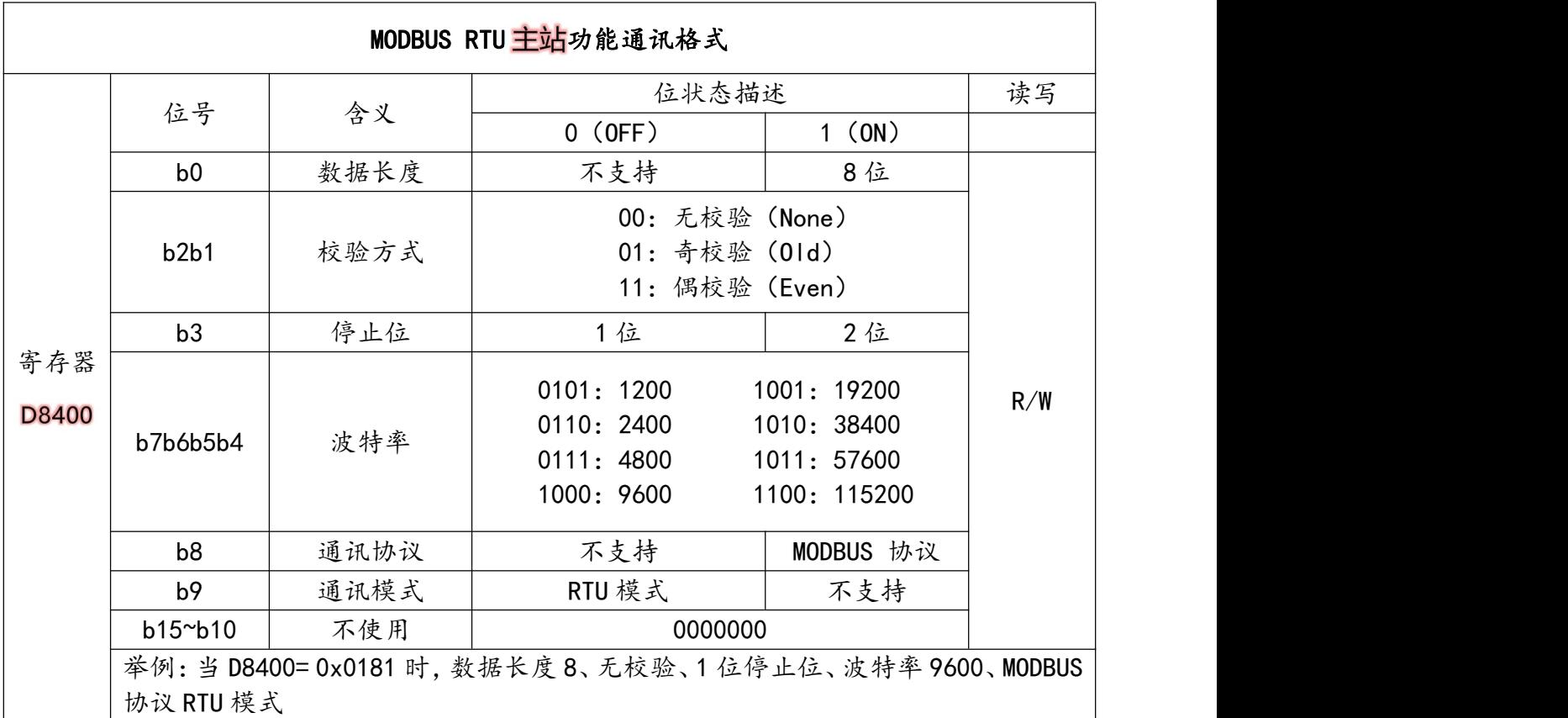

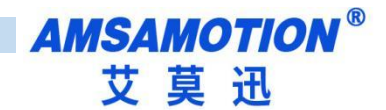

#### > 主站功能相关配置寄存器

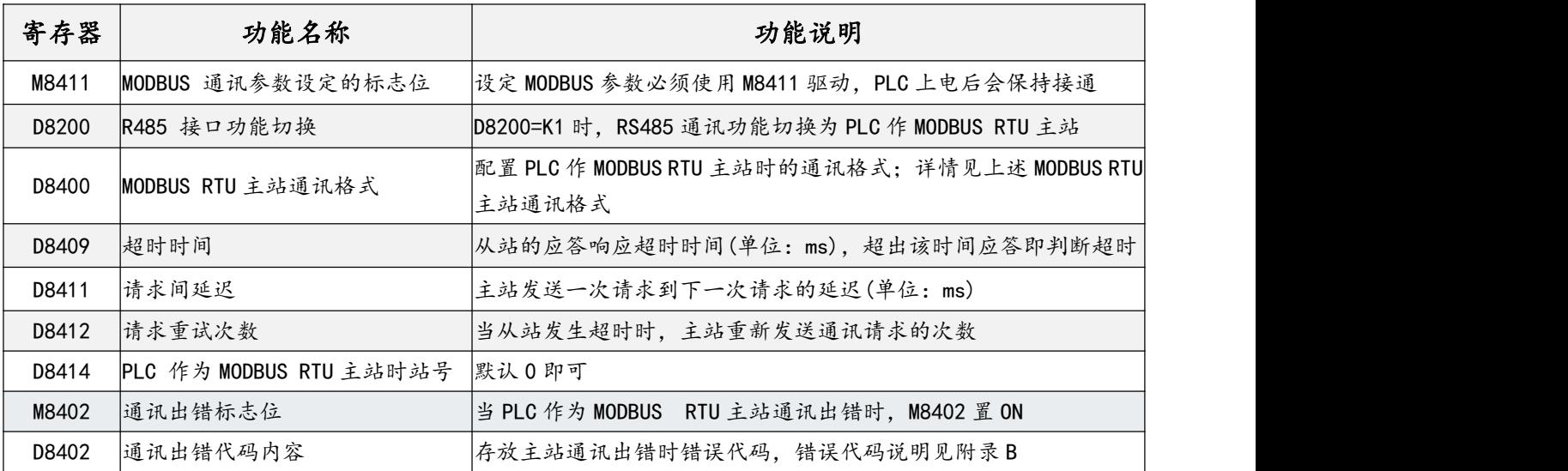

### > 主站 PLC 设定程序

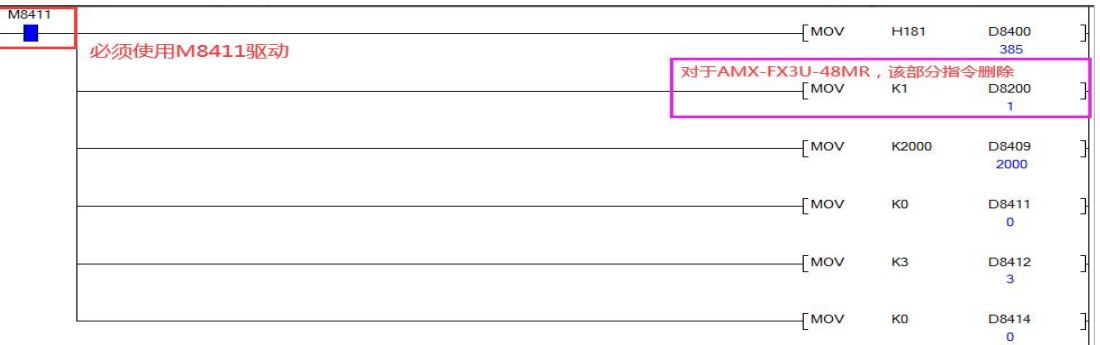

#### 上图主站 PLC 设定程序例程中软元件的说明如下:

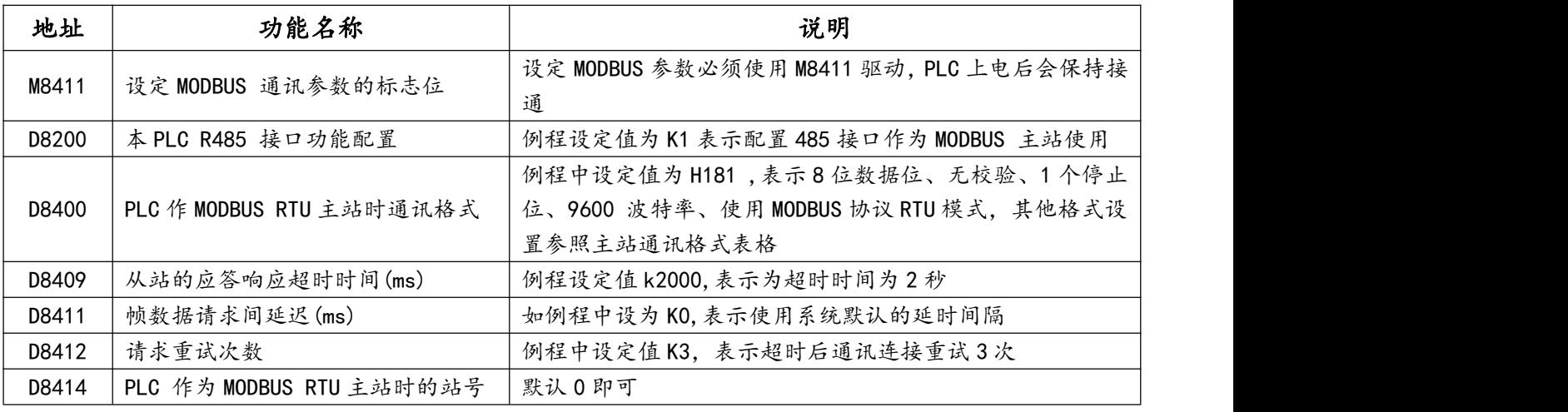

注意

PLC 上电执行上面的初始化代码,方可进行主站通讯,因此上电通讯时应保有主站 PLC 时设定程序

PLC 上电时若更改主站设定程序参数,断电重启后才会起作用。

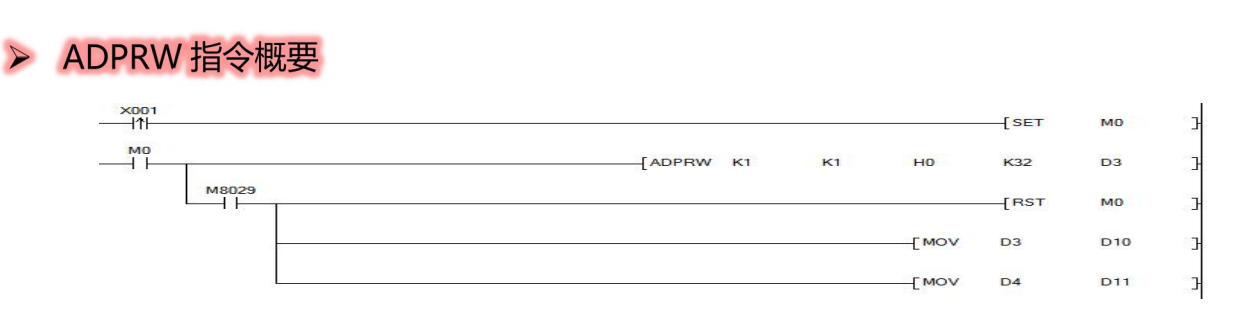

PLC 的 MODBUS 主站通讯功能是通过 ADPRW 指令 (16 位连续执行指令) 进行通信 (数据

#### 的读出/写入)的。

**AMSAMOTION®** 艾莫迅

运算指令时,根据功能代码 S1 在从站 S 上依照参数 S2,S3,S4 进行动作。

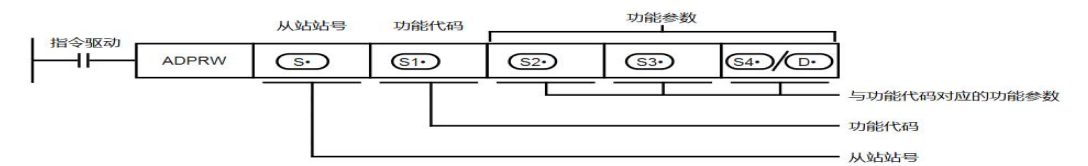

#### 设指令操作数

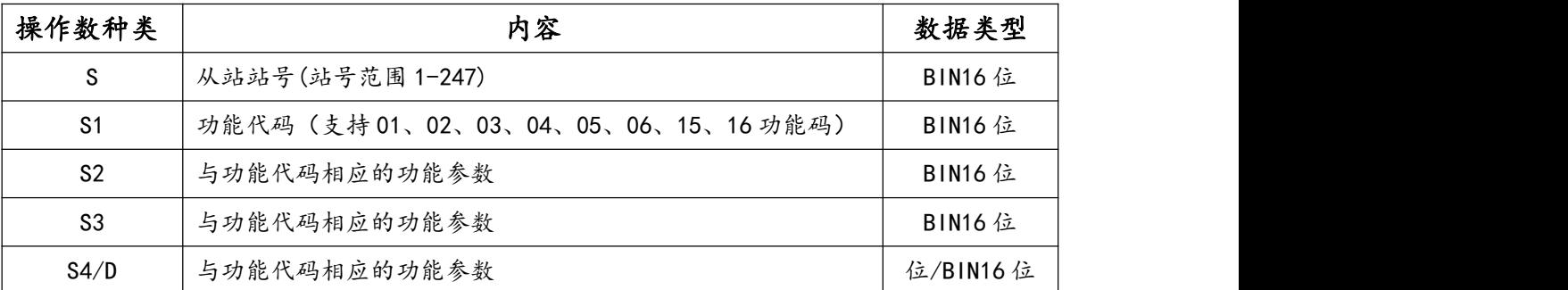

#### ADPRW 指令功能参数

各功能代码所需的功能参数如下表所示。

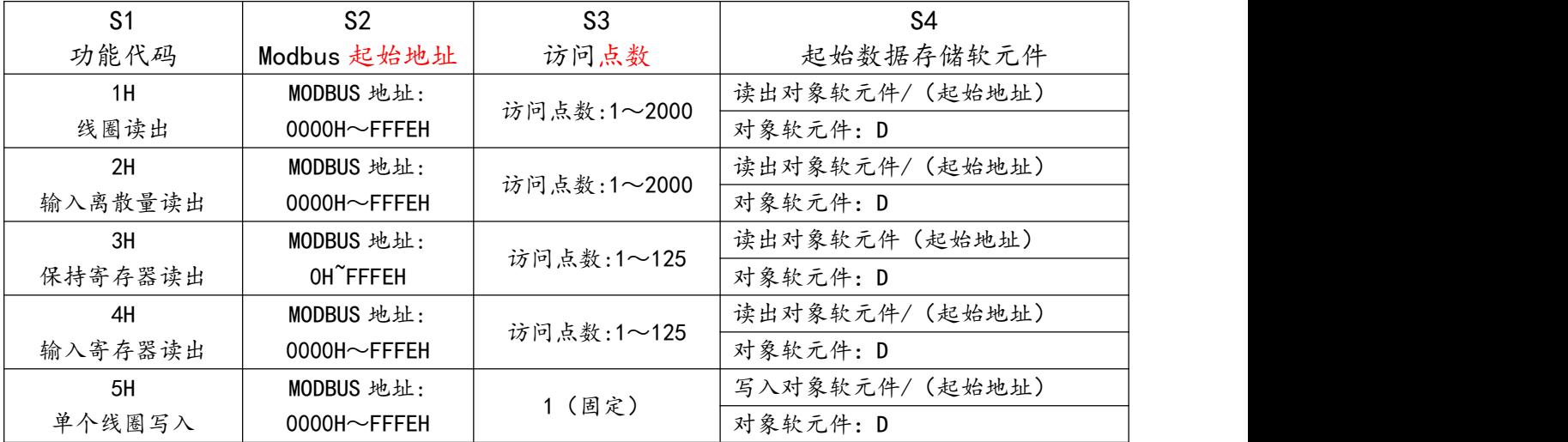

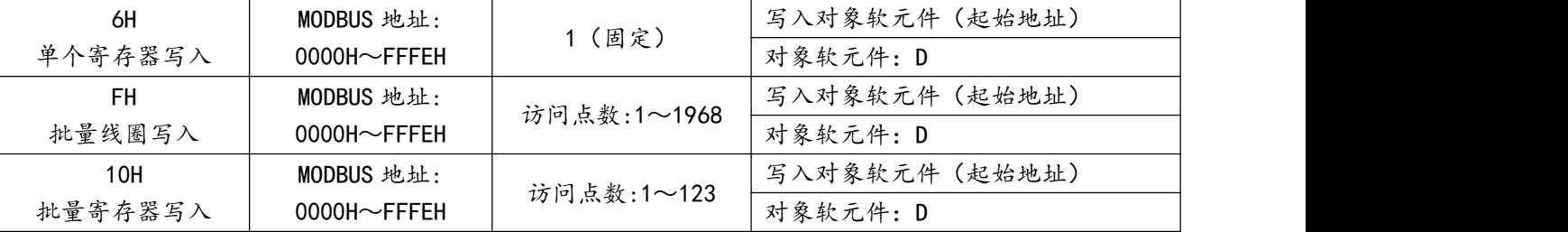

注意

◆ 功能代码 S4 中对象软元件仅支持数据寄存器 D, 设置其他软元件时 PLC 错误指示灯将亮起报错。

#### **5.2.2、PLC 作 MODBUS RTU 从站通讯**

出厂默认下从站功能是关闭的,需要通过 M8411 驱动的设置指令 D8200 的值为 K2 来启动。 通过从站 PLC 设定程序,配置主站相关参数(必须使用 M8411 驱动配置,如配置 RS485 功能配置寄存器 D8200 值为 2、配置通讯格式 D8420 等),可参考主站通讯参数、主站 PLC 程序内容。

#### > 从站通讯参数

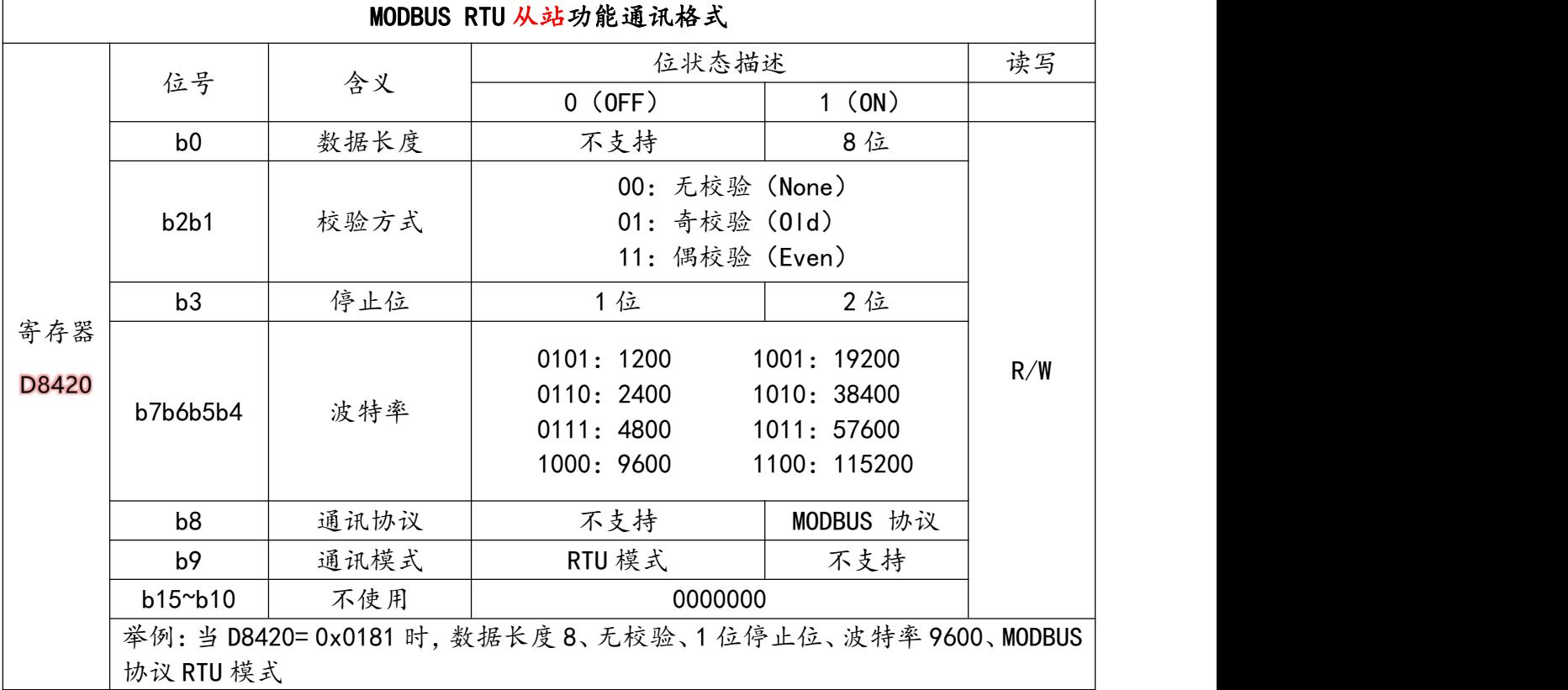

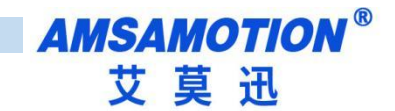

#### > 从站功能相关配置寄存器

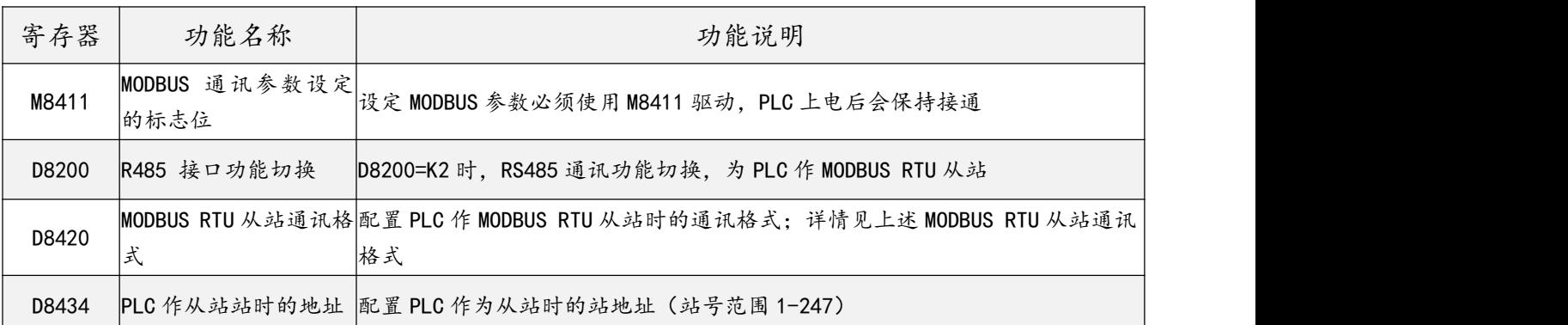

#### > 从站 PLC 设定程序

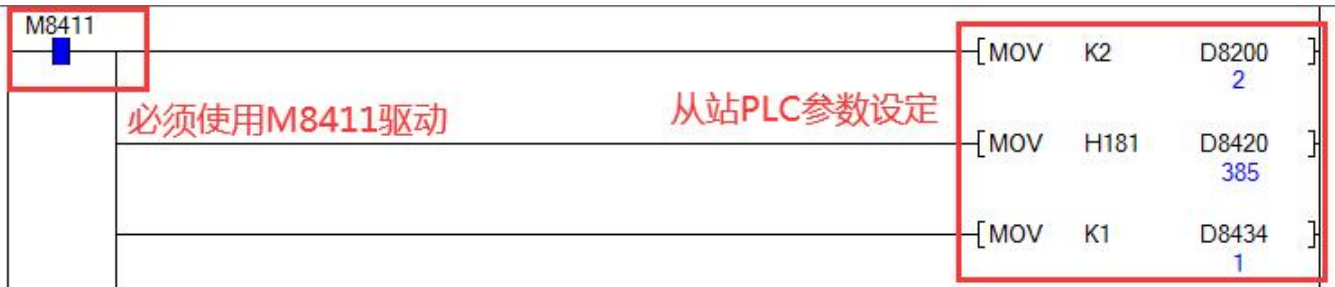

#### 上图从站 PLC 设定程序例程中软元件的说明如下:

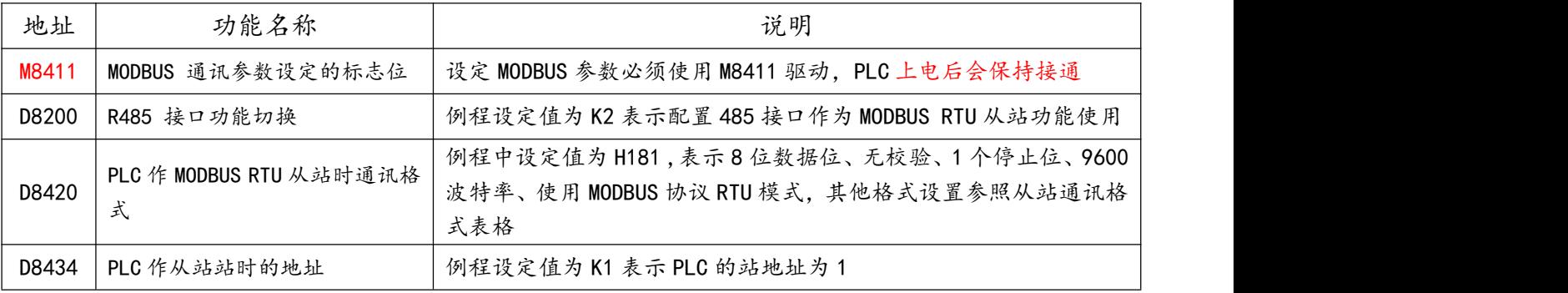

注意

- ◆ 必须以 M8411 作为指令驱动, 通过 MOV 等数据传输写入指令, 更改配置地址 D8480~D8483 的数值, PLC 断电重启后生效,以下说明中不对此规定再作强调,用户需注意。
- 配置数值超过 PLC 地址范围时,主站若访问范围也超出 PLC 地址范围将导致通讯失败。
- PLC 上电执行上面的初始化代码后,会将参数保存,断电重启后设置的参数才会起作用。
- 为了减少上电时保存参数写 FLASH 的次数,执行过该设定代码一次以后,可以删除掉这段设定程序, 以后如果需要更改通讯参数时再编写加入运行。

> RTU 支持功能码及软元件映射关系

PLC 支持功能码:

功能码 功能名 MODBUS 地址前缀 可操作软元件 访问点数 01H 读线圈 0x M、Y 1~1999 02H 读离散输入 1x M、Y、X 1~1999 03H | 读保持寄存器 | 4x | D | 1~125 04H | 读输入寄存器 | 3x | D | 1~124 05H 写单个线圈 0x M、Y 1 06H | 写单个寄存器 | 4x | D | 1 0FH 写多个线圈 0x M、Y 1~1600 10H | 写多个寄存器 | 4x | D | 1~120 | 1~120 |

PLC 位软元件与 MODBUS 地址对应关系:

**AMSAMOTION®** 艾莫迅

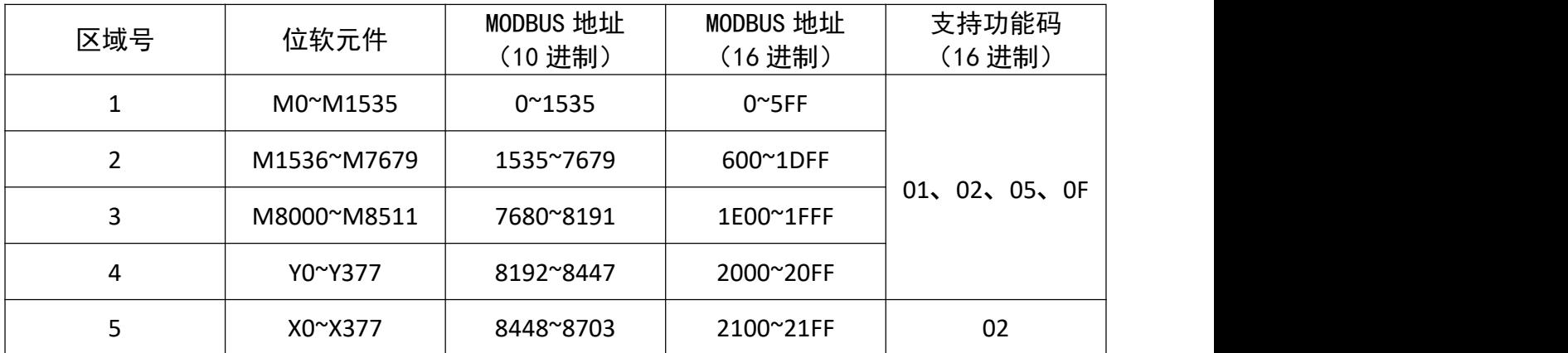

PLC 位软元件与 MODBUS 地址对应关系:

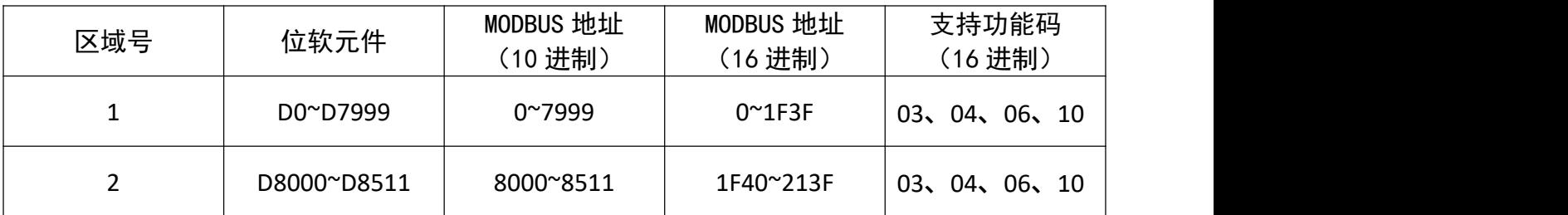

注:1、MODBUS 各功能码允许操作的长度不可超过访问点数,且同时不可跨区域访问

2、为保证 PLC 参数安全,D8000~D8511 中只有 D8080、D8081 可以进行写操作

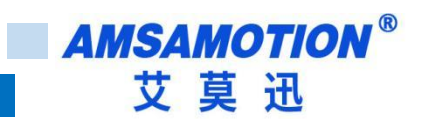

# <span id="page-26-0"></span>**六、触摸屏通讯说明**

HM7A-32MRT-E 嵌有一个 7 寸触摸屏,触摸屏系统与 PLC 系统是分别独立的两个系统。 其中触摸屏有一个 RJ45 网口(用于上下载或者通讯),一个用于上下载的 USB 接口(用于 U 盘上下载)。

#### <span id="page-26-1"></span>**6.1 串口通讯**

触摸屏的串口在机体内部已经和 PLC 连接好,默认串口号为 COM3,默认波特率为 38400 不可修改。

在打开 SmartManager Pro 软件后,选择打开新的文件,选择 MR0701NE(800×480)

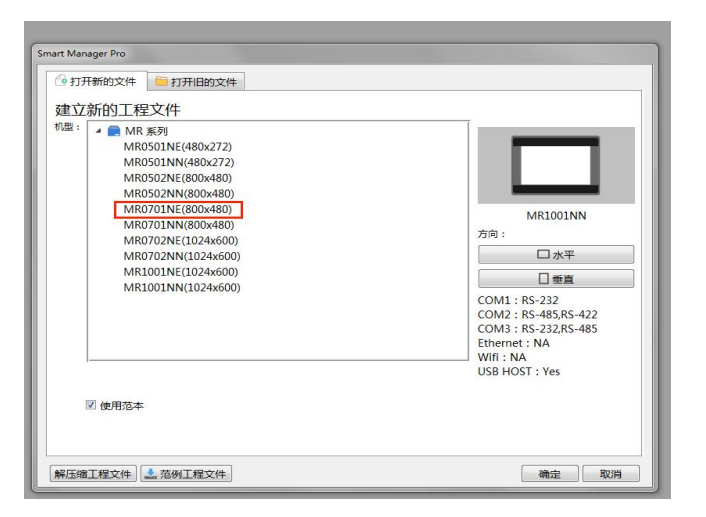

#### 选择新增设备

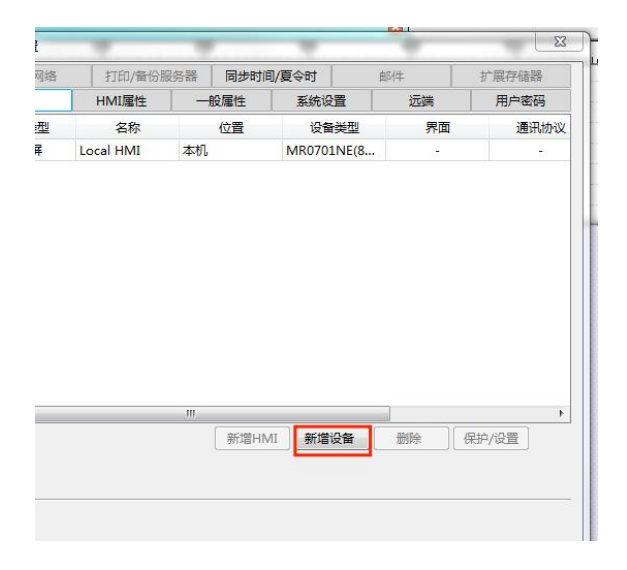

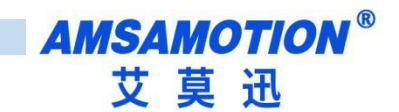

选择三菱的协议,点击设置选择 COM3,选择 38400 波特率,其他参数保持不变,点击确定

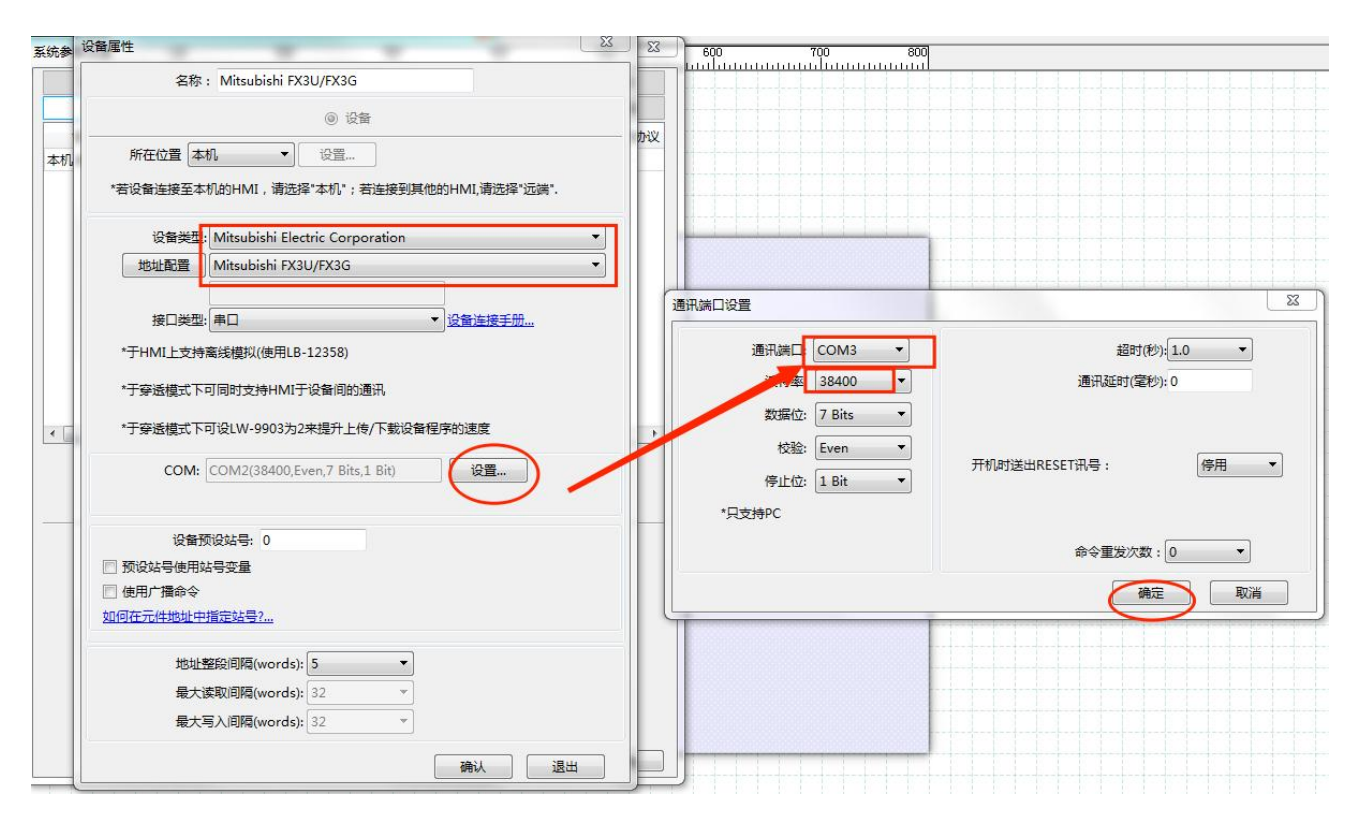

### <span id="page-27-0"></span>**6.2 网口通讯**

# 以太网参数

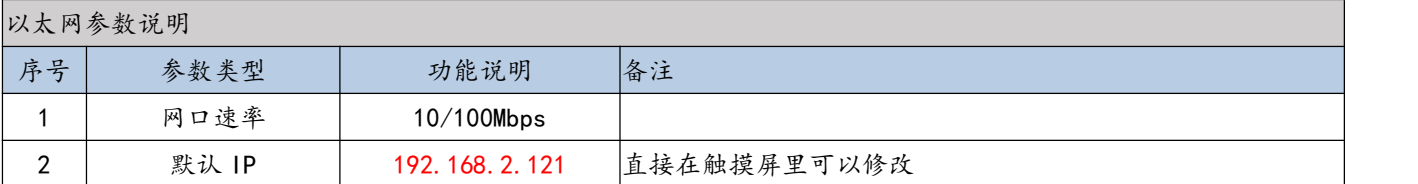

在使用前,确保触摸屏网段与远程设备网段在同一网段上

修改触摸屏 IP:

(1)点击右下角黑色箭头,弹出菜单,选择齿轮图标

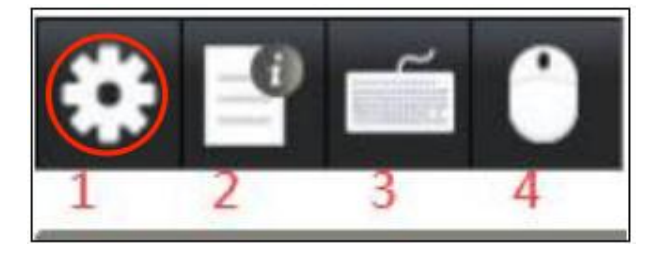

(2)输入默认密码 111111,根据需求设置 IP 地址,点击应用,再点击 OK,则设置 IP 完成

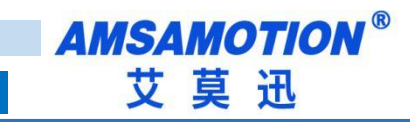

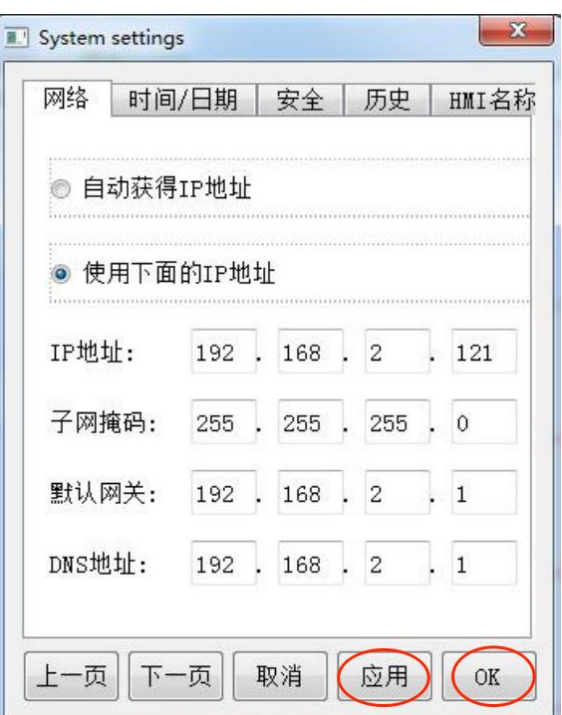

修改完 IP 后,根据需要通讯的远端设备信号选择协议,设置远端设备 IP,对应端口号。

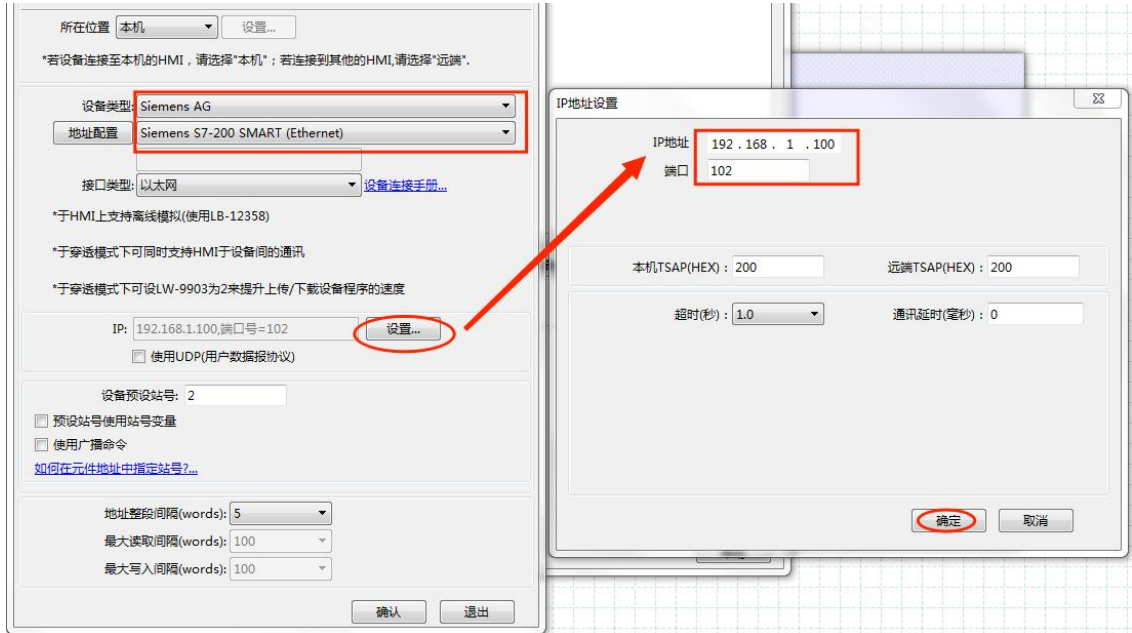

# <span id="page-28-0"></span>**6.3 触摸屏程序下载**

编写好触摸屏内容后,点击工程文件,点击下载,

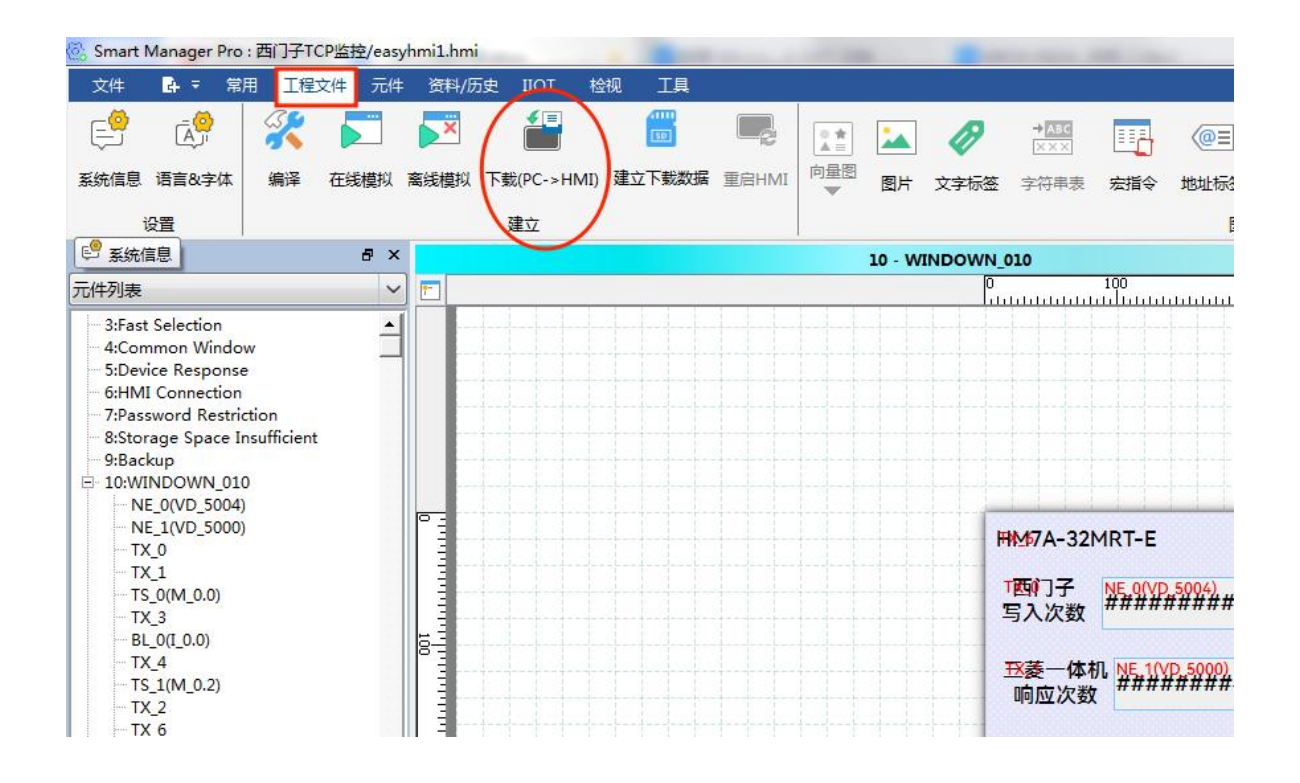

#### 选择 IP,填入当前触摸屏 IP,点击下载,下载完后,跳出重启成功即可。

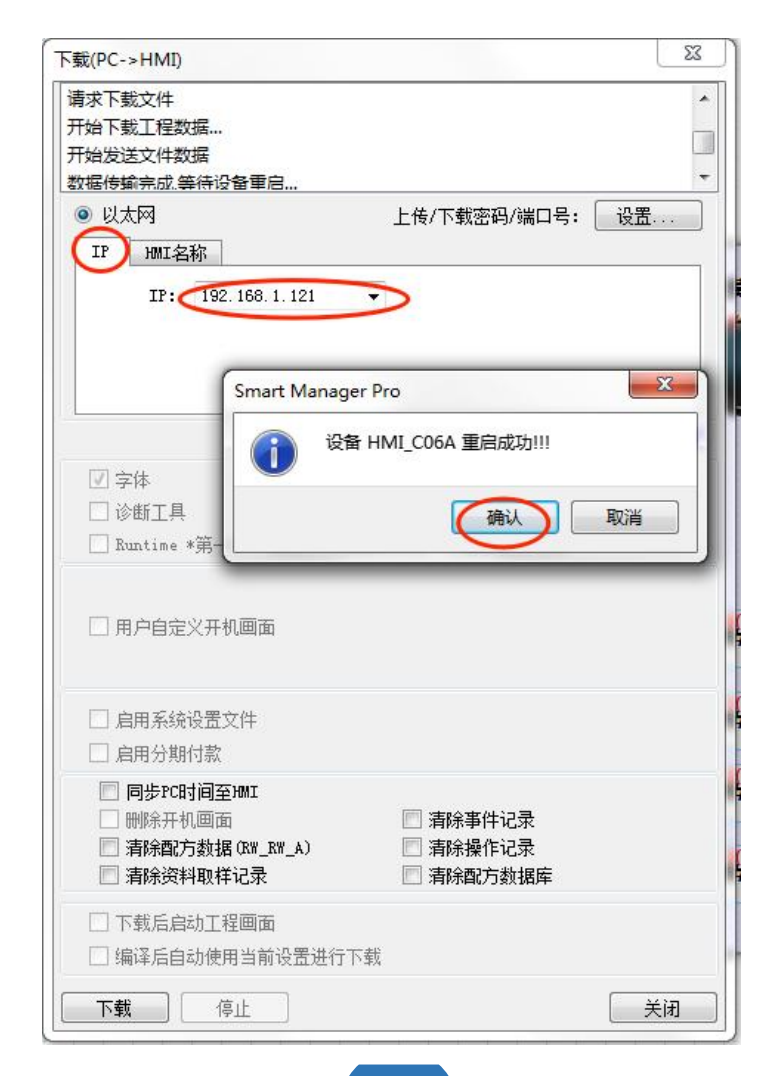

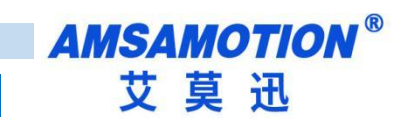

# <span id="page-30-0"></span>**修订历史**

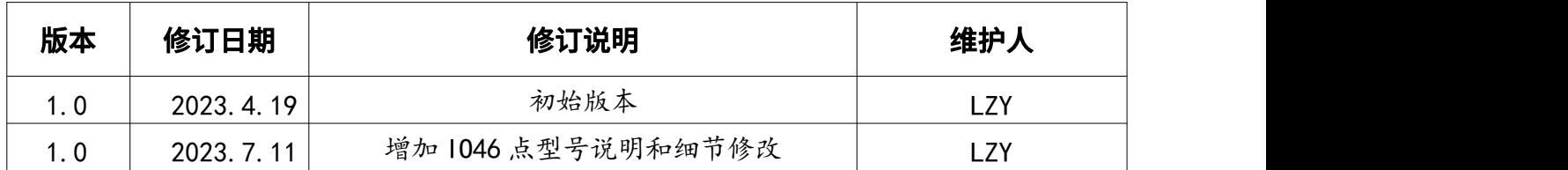

# <span id="page-30-1"></span>**关于我们**

- 企业名称:东莞市艾莫迅自动化科技有限公司
- 官方网站: [www.amsamotion.com](http://amsamotion.com)
- 技术服务:4001-522-518拨 1
- 企业邮箱:amx@amsamotion.com
- 公司地址:广东省东莞市南城区袁屋边艺展路9号兆炫智造园B 栋 1 楼

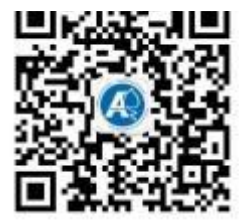

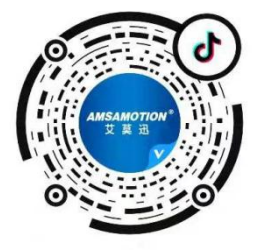